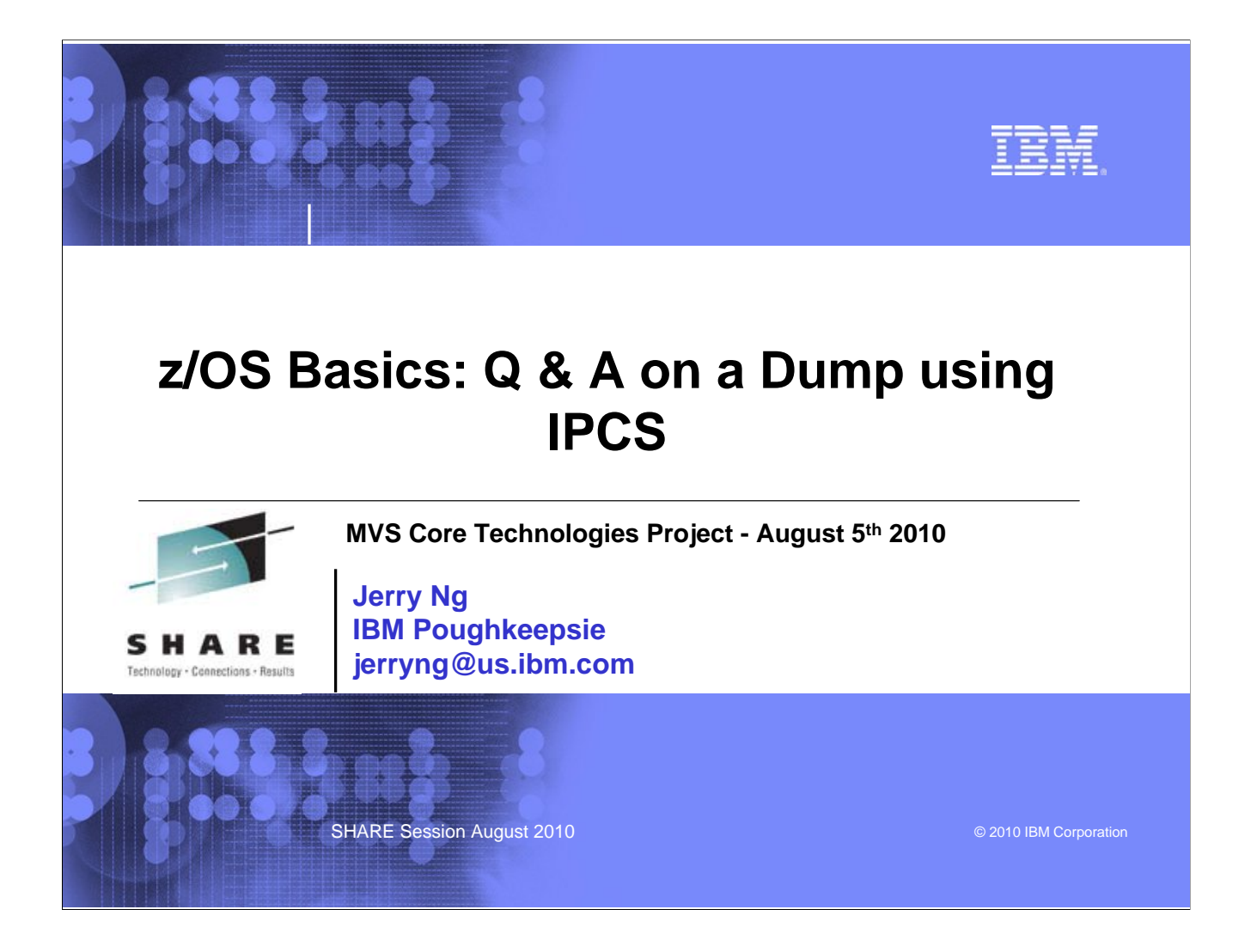

### TBH

## **Trademarks**

**BEATER** 

**The following are trademarks of the International Business Machines Corporation in the United States and/or other countries.**

•**MVS** •**OS/390®** •**z/Architecture®** •**z/OS®** •**z9**

\* Registered trademarks of IBM Corporation

#### **The following are trademarks or registered trademarks of other companies.**

Java and all Java-related trademarks and logos are trademarks of Sun Microsystems, Inc., in the United States and other countries.

- Linux is a registered trademark of Linus Torvalds in the United States, other countries, or both. Microsoft, Windows and Windows NT are registered trademarks of Microsoft Corporation.
- UNIX is a registered trademark of The Open Group in the United States and other countries.
- SET and Secure Electronic Transaction are trademarks owned by SET Secure Electronic Transaction LLC.

\* All other products may be trademarks or registered trademarks of their respective companies.

#### **Notes**:

Performance is in Internal Throughput Rate (ITR) ratio based on measurements and projections using standard IBM benchmarks in a controlled environment. The actual throughput that any user will experiment and the work on th

- 
- 
- imptowements equivalent to the performanor rains stated here.<br>IBM hardware products are manufactured from new parts, or new and serviceable used parts. Regardless, our warranty terms apply.<br>All customer examples chief of d

**SHARE Session August 2010 CONSULTANT CONSULTANT CONSULTANT CONSULTANT CONSULTANT CONSULTANT CONSULTANT CONSULTANT CONSULTANT CONSULTANT CONSULTANT CONSULTANT CONSULTANT CONSULTANT CONSULTANT CONSULTANT CONSULTANT CONSUL** 

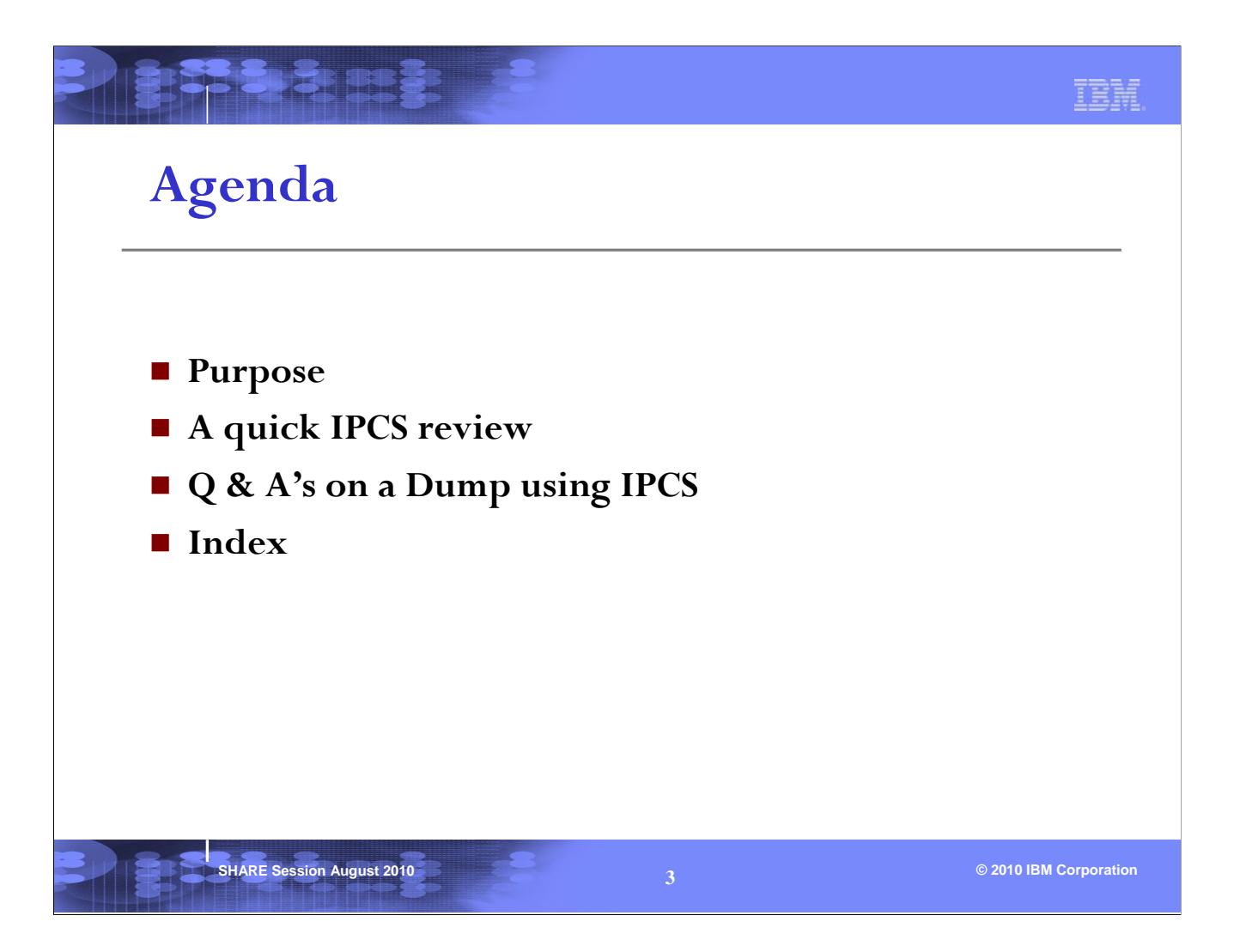

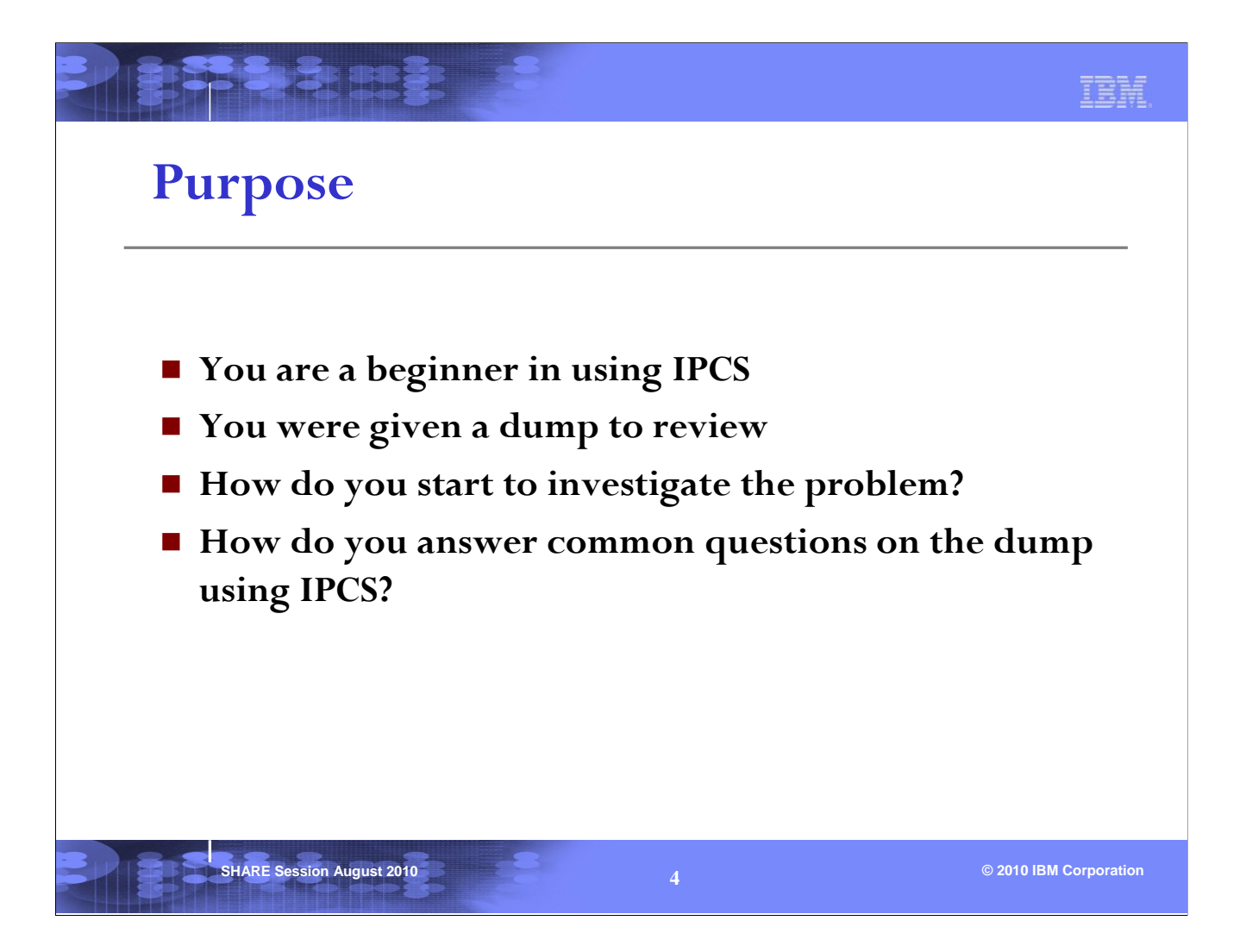

The purpose of this presentation is not to provide you with a comprehensive procedure for diagnosing problems, but rather to familiarize you with some of the IPCS commands that can be used on a dump.

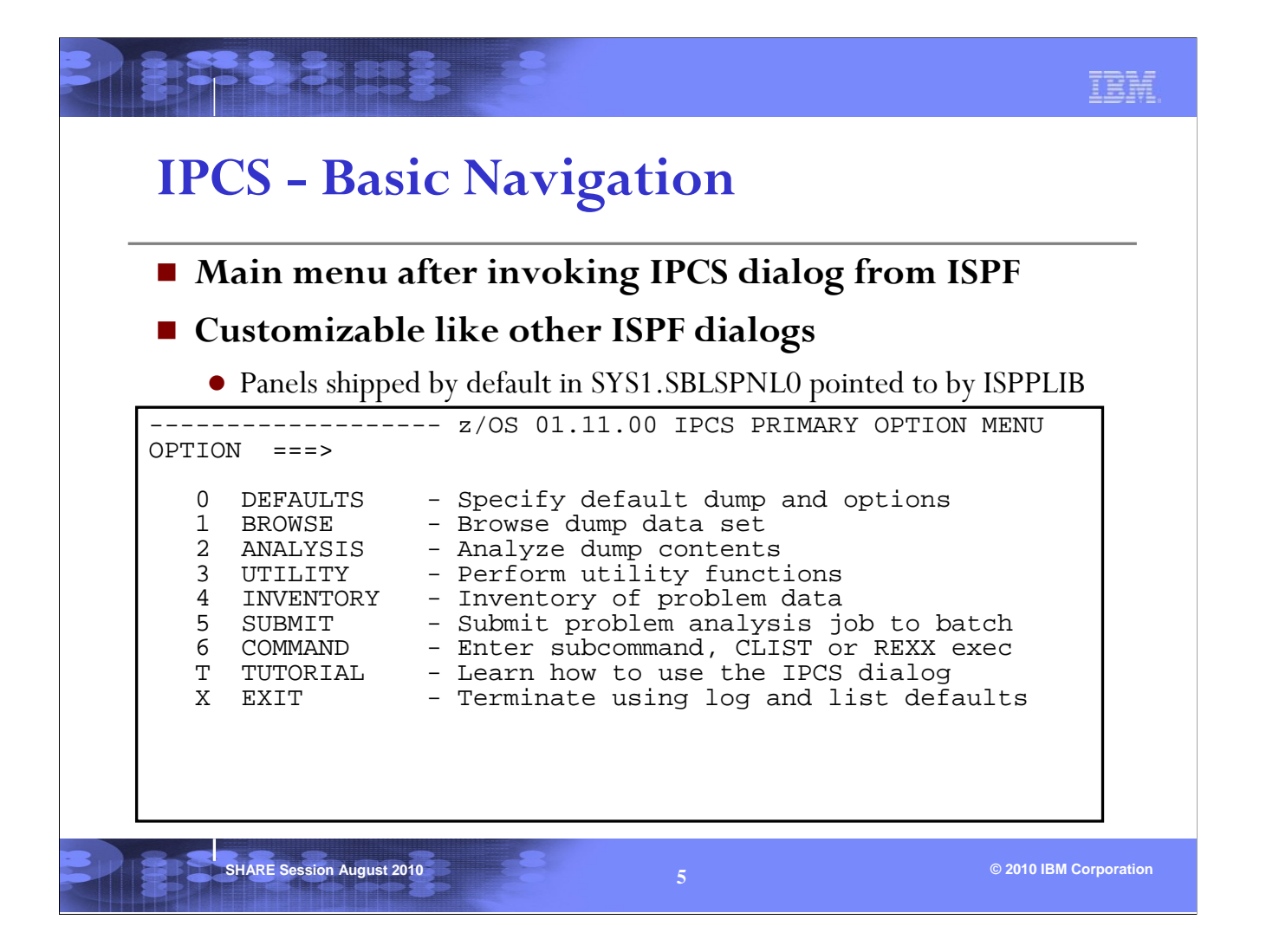

This is the main menu that's presented when IPCS is invoked in ISPF Dialog Mode. We'll discuss some of the options during this presentation. Note that the z/OS release level is at the top of the menu. You should use the same level of IPCS as the dump.

You can jump to an OPTION from any IPCS command line by entering '=n', where 'n' is the OPTION #. For example, entering  $=0$  on the IPCS command line will jump to IPCS OPTION  $0$  -DEFAULTS.

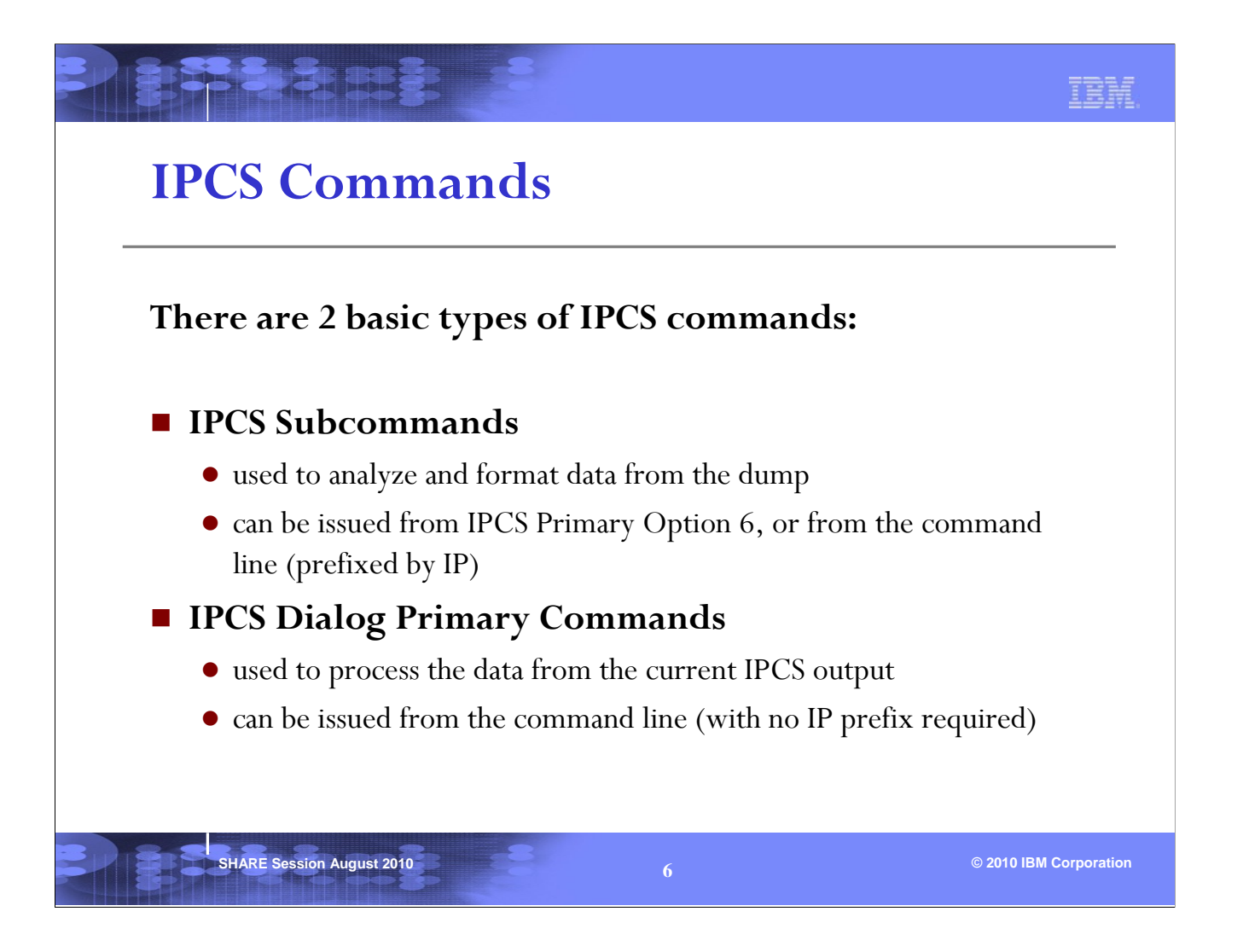

Instead of navigating through some of the IPCS panels, one can invoke IPCS commands to accomplish the same tasks on a dump.

There are 2 basic types of IPCS commands: subcommands and primary commands. Subcommands work on the dump and primary commands work on the current IPCS output.

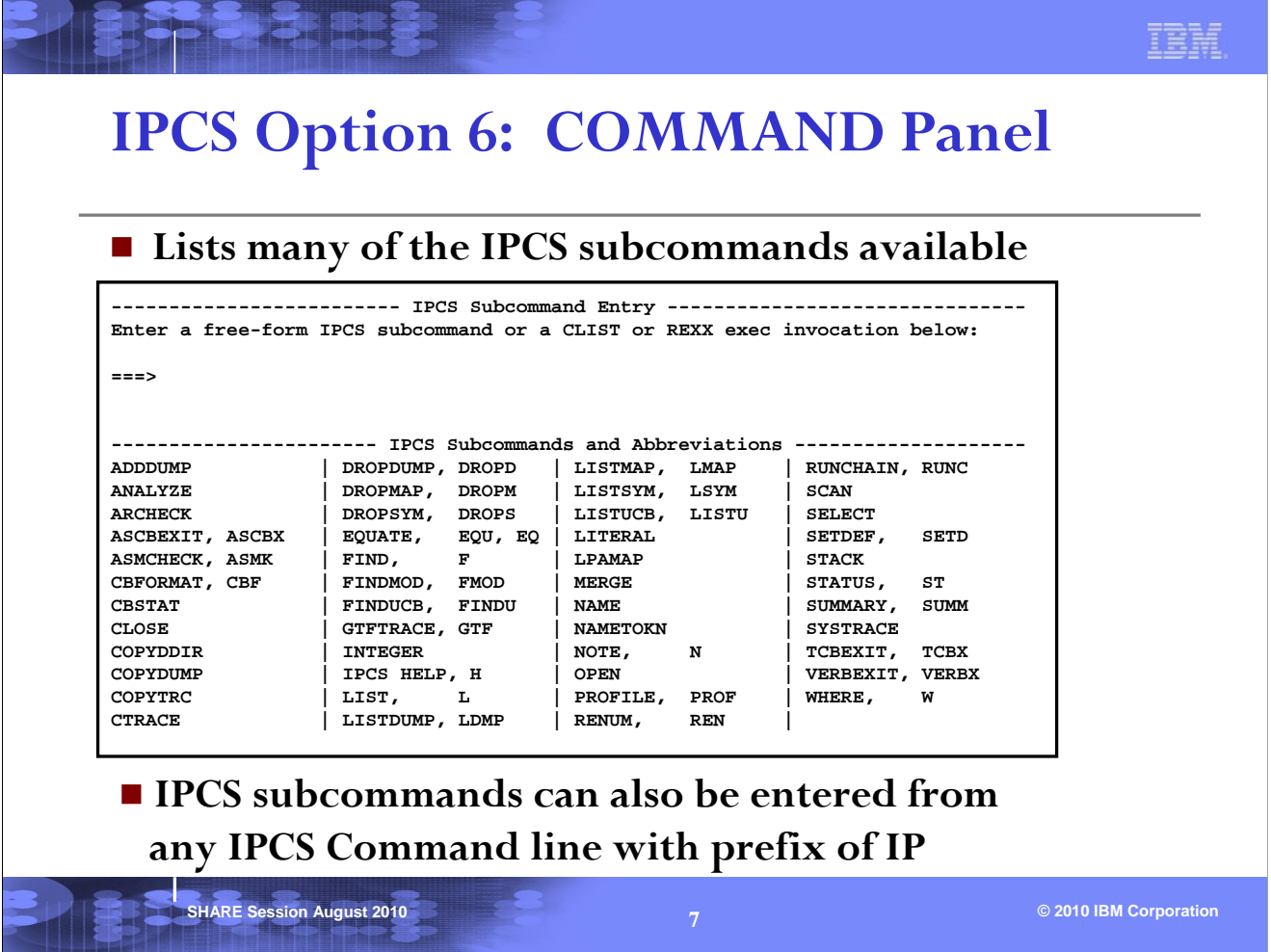

IPCS subcommands can be entered from IPCS Option 6 (IPCS Subcommand Entry), or they can be issued on any command line with the prefix of IP (short form of IPCS). Details about these IPCS subcommands can be found in the z/OS MVS IPCS Commands manual.

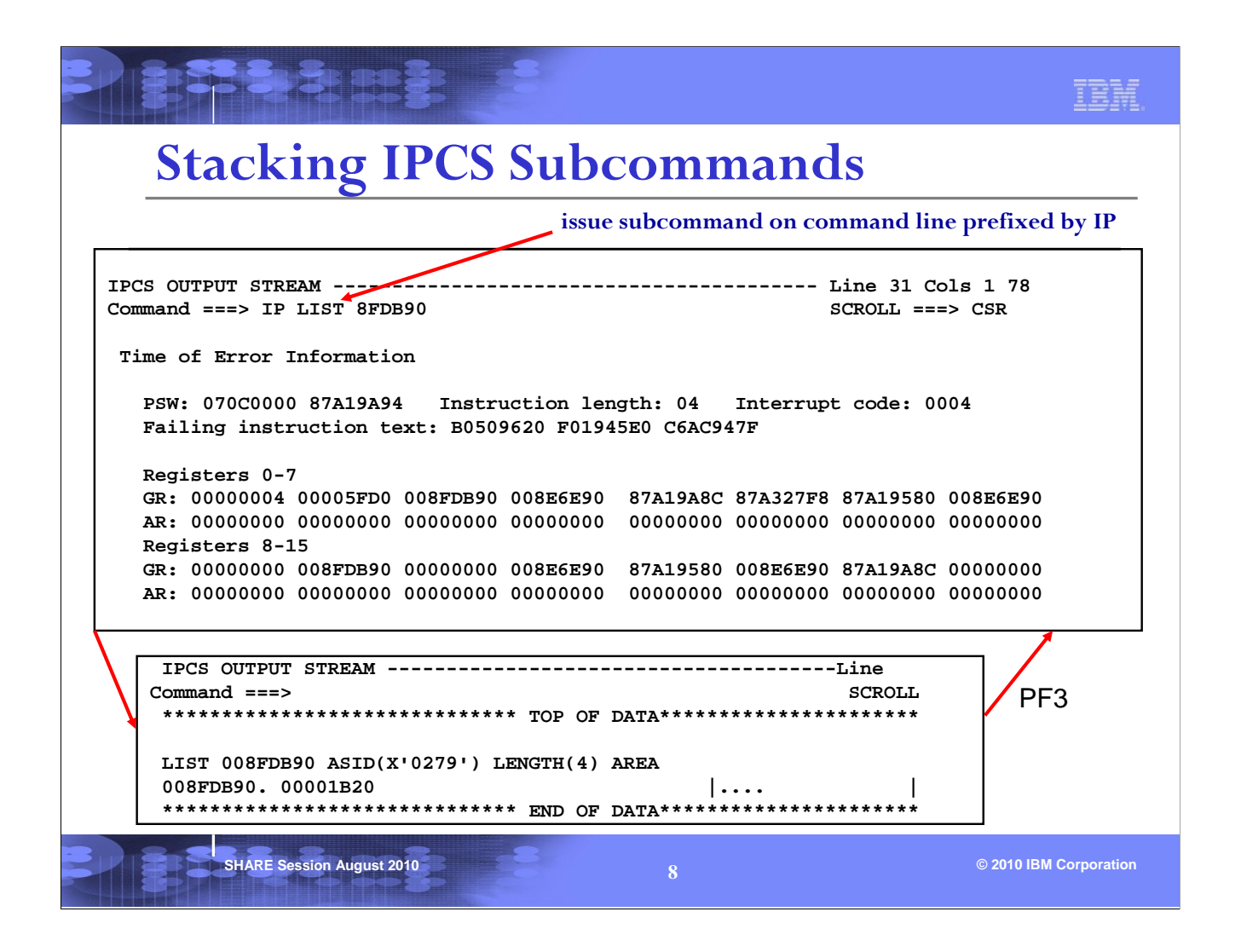

To be able to stack IPCS subcommands, SYS1.SBLSTBL0 must be concatenated to ISPTLIB, and ISPF keyword NEWAPPL(BLSG) must be used when invoking IPCS initially.

In this example, the IPCS LIST subcommand is issued while viewing the output of a command. The output of the LIST command will be displayed next. Hitting PF3 will return IPCS to the previous output screen.

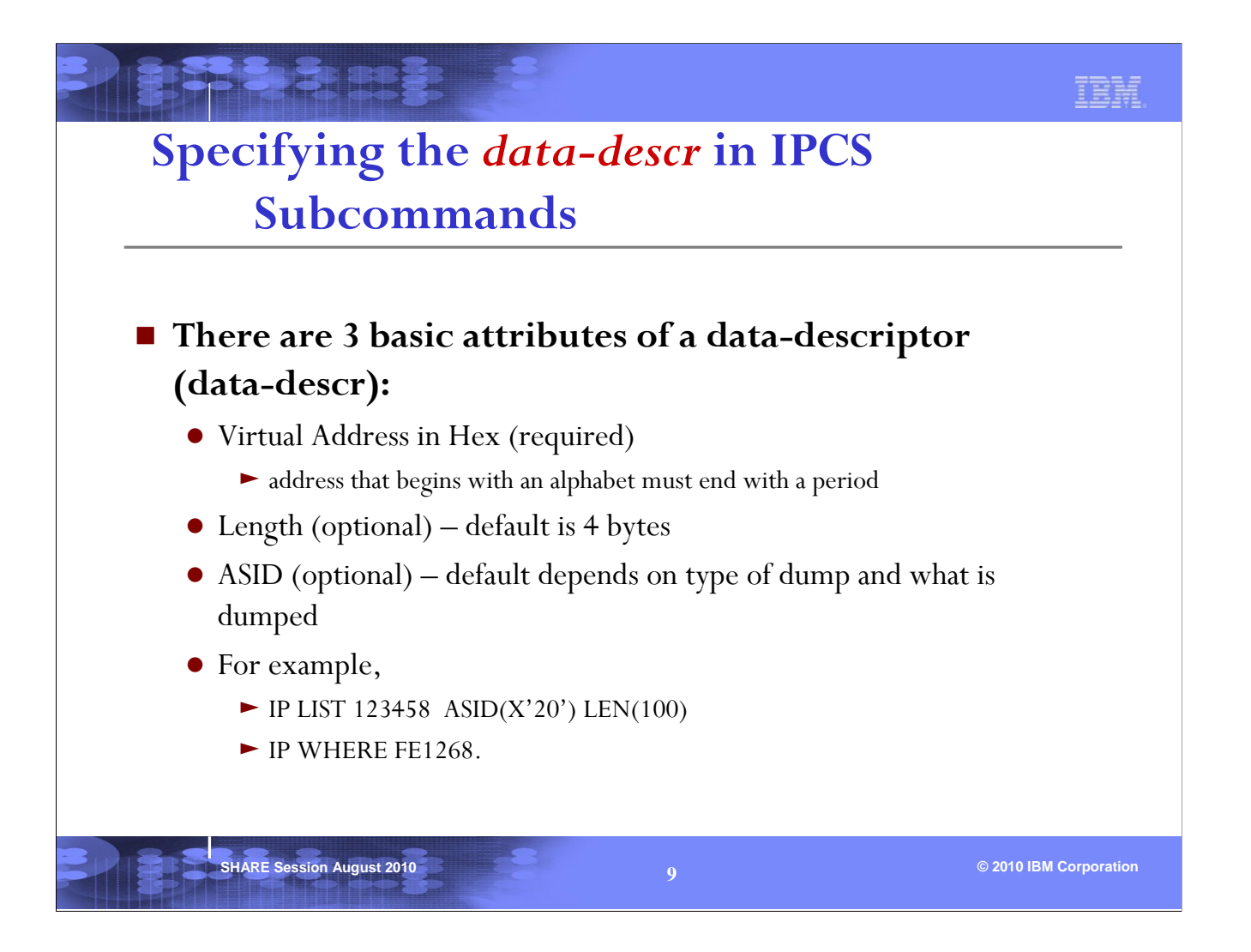

If you look into the IPCS Commands manual, you will see that some of the IPCS subcommands accept 'data-descr' as a parameter. Basically this is the virtual address that needed to be supplied to the command. There are many attributes of the 'data-descr'. The most common ones are the virtual address, length and ASID.

If you don't specify the length, the default is 4 bytes. If you don't specify ASID, IPCS will use the one in its default table. To see the default values issue the IPCS subcommand SETDEF (or IP SETD) and look at the bottom section for Local Defaults. The default ASID is in the last line.

You can change the default ASID by using the SETDEF subcommand. For example, IP SETD  $ASID(x'm')$ .

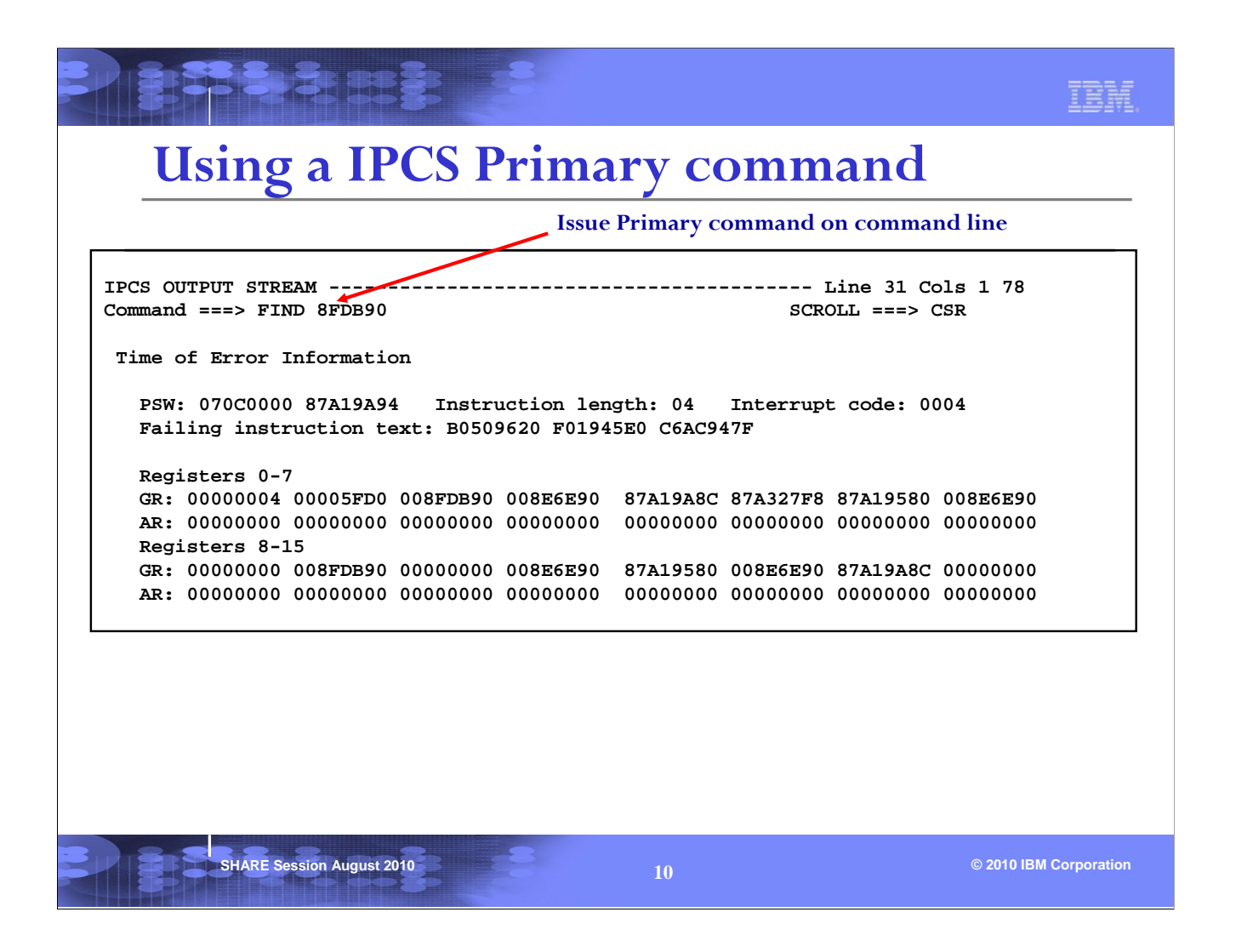

FIND is a great example of an IPCS Primary command. Note that no IP prefix is required when a primary command is issued.

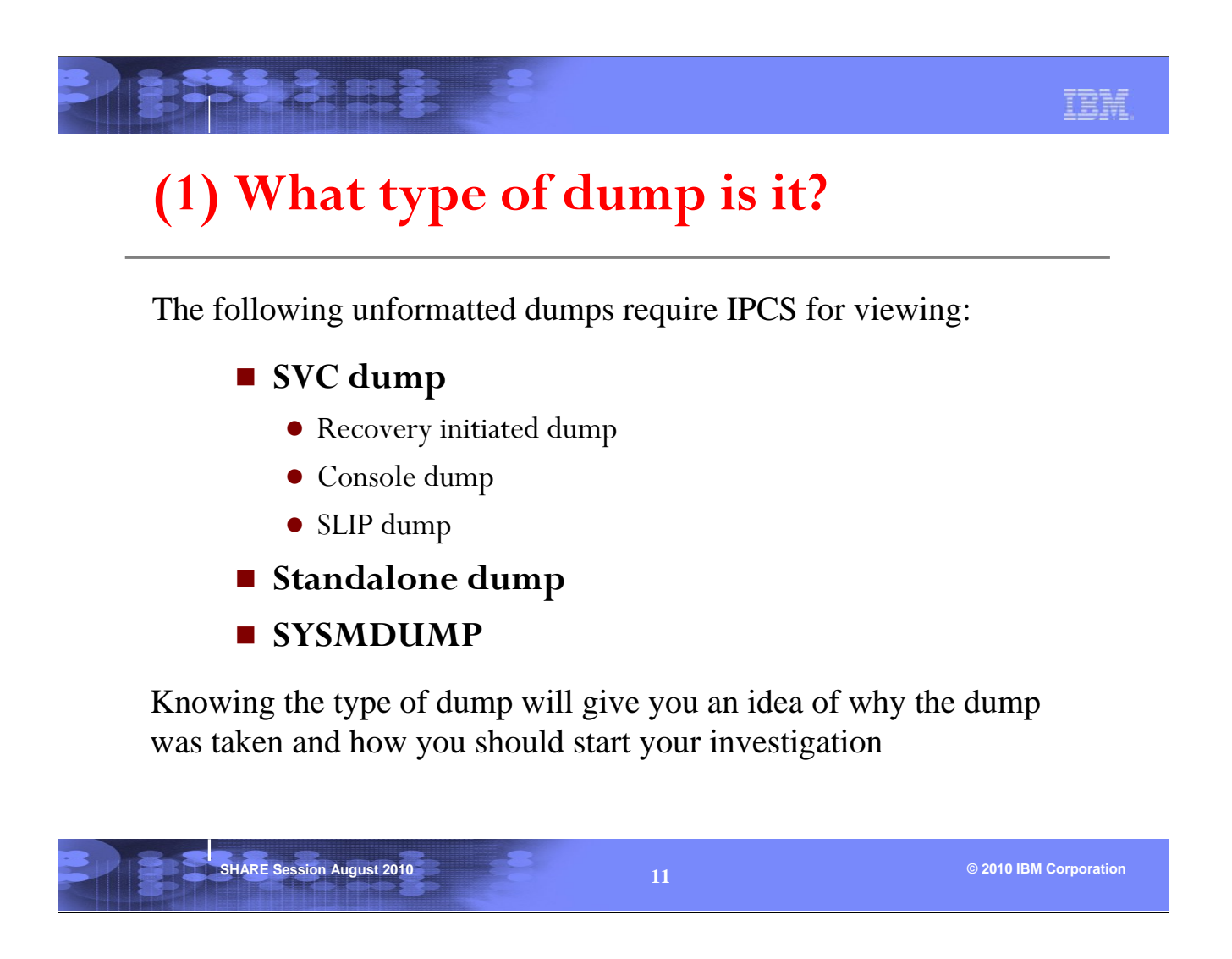

The most common type of dump is the SVC Dump. SYSMDUMP is very much like an SVC Dump but with less contents. Standalone dumps represents a system outage and is more complicated to work with. If you hear of a Transaction Dump, it is similar in contents to a SYSMDUMP.

We will focus more on SVC dumps in this session.

A recovery initiated dump is taken due to an error. So one would need to find out what is the error and why it occurred.

Console dumps are taken via the DUMP command on the operator's console. It is usually due to a problem with a job or address space. One would need to analyze the units of work in the address space. This will require reviewing the TCBs and RBs in the address space. We will touch on this near the end of the session.

SLIP dumps are taken for a purpose. One would need to find out the SLIP trap that caused the dump to be taken, then get the PSW/registers information and investigate accordingly.

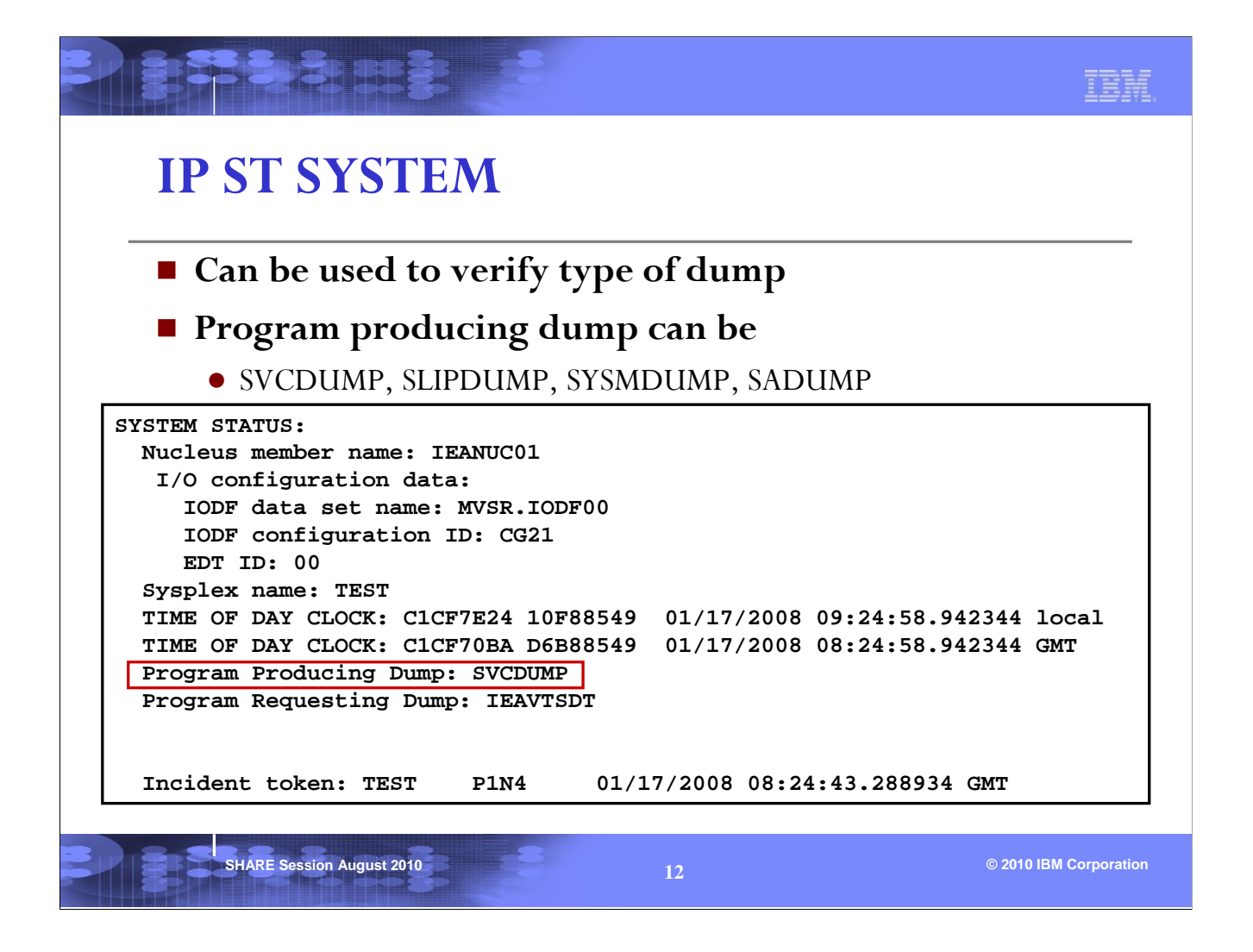

The time of the dump is the time that global data capture completed. This is an example of an SVC dump.

Note that SVCDUMP in the ST SYSTEM output can mean a recovery initiated SVC dump or a Console dump. To distinguish these types of dumps you need to look at the dump title (see next page).

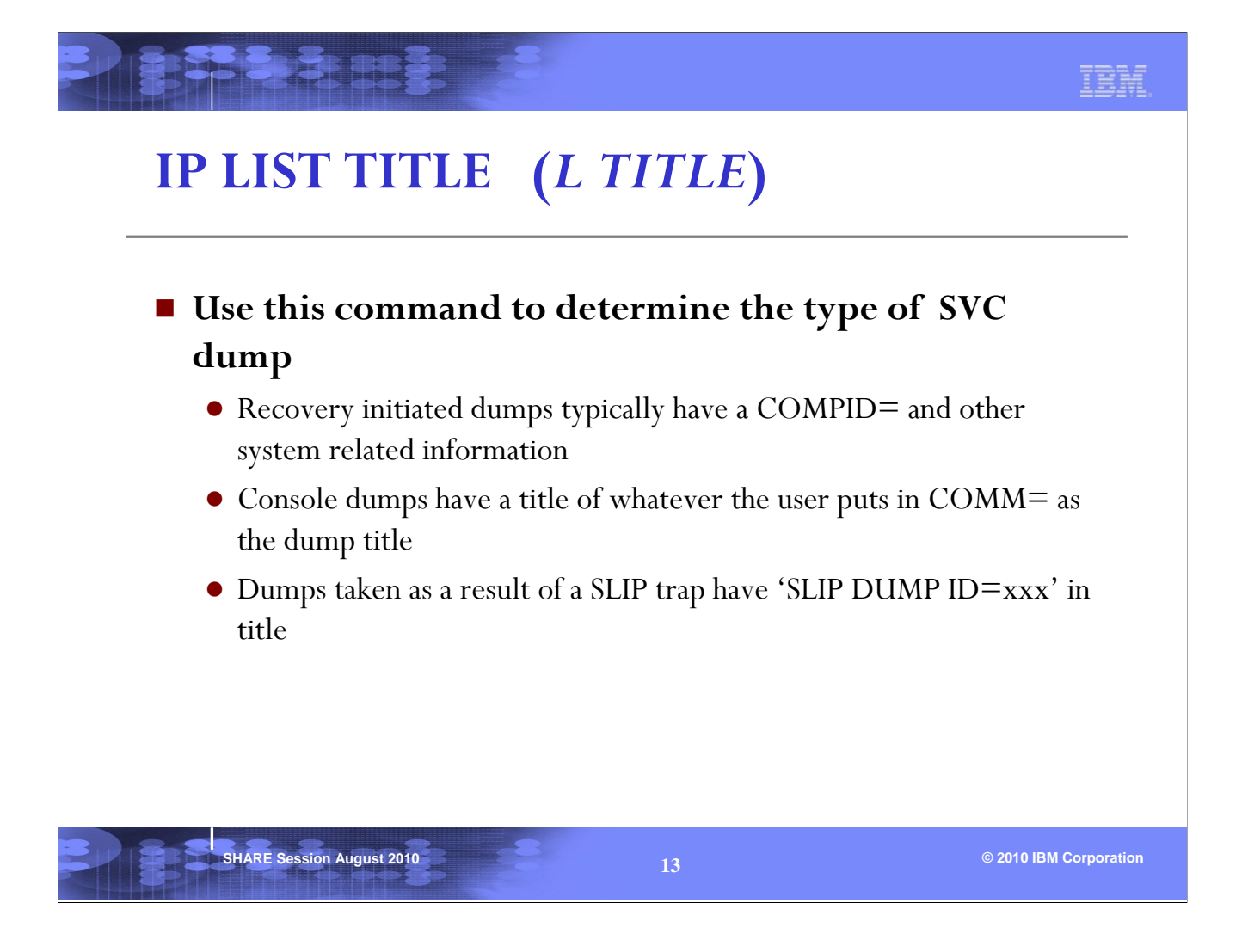

The dump title can provide a clue as to why the dump was taken. See the examples on next page.

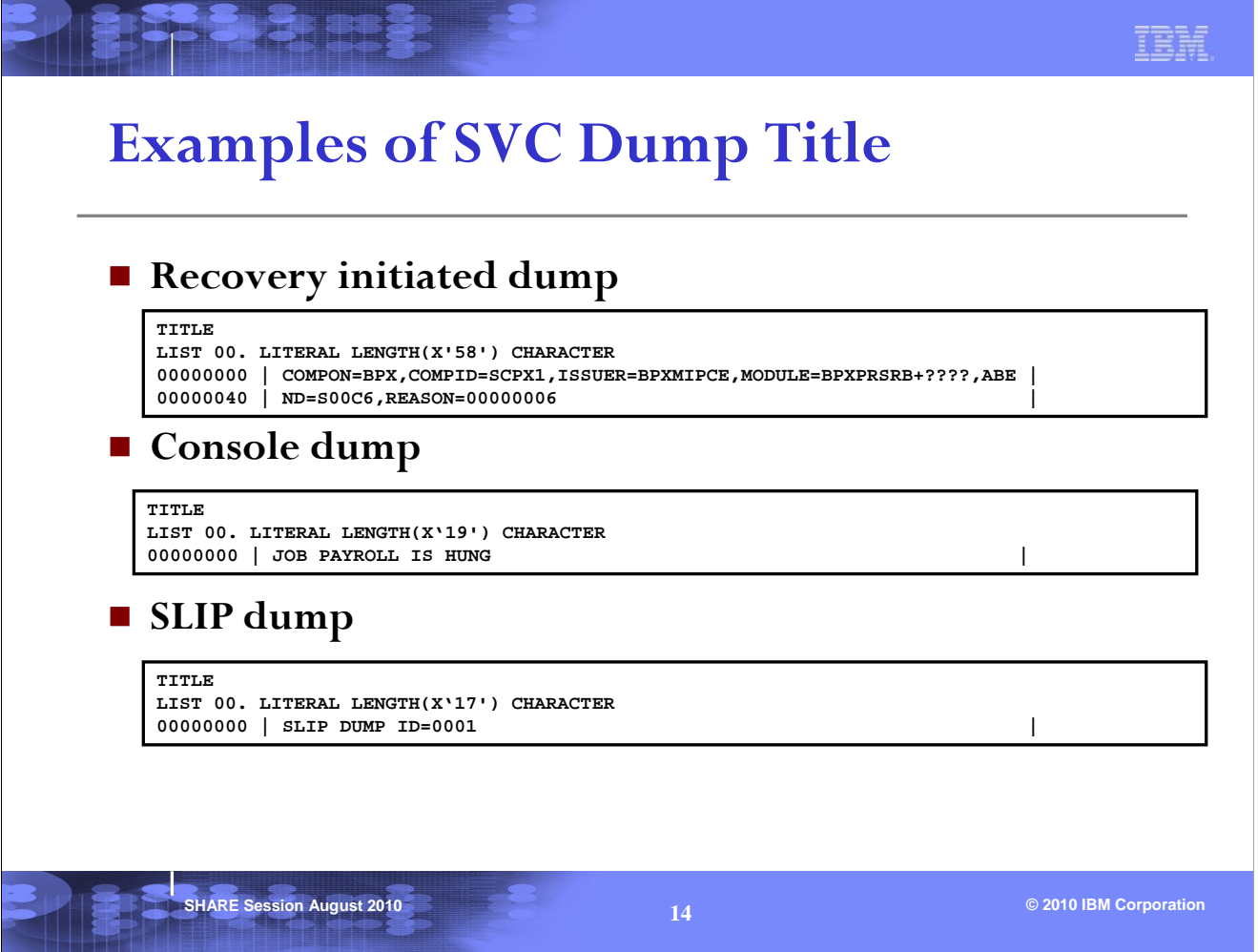

Recovery initiated dumps have dump titles that are pre-coded in the recovery routines. They usually contain technical information about the component or product that experienced the error.

Console dump titles are supplied by the user via the DUMP command on the console, They are usually less technical and more human-like.

SLIP dump titles are system generated and contain the words 'SLIP DUMP ID=' in it.

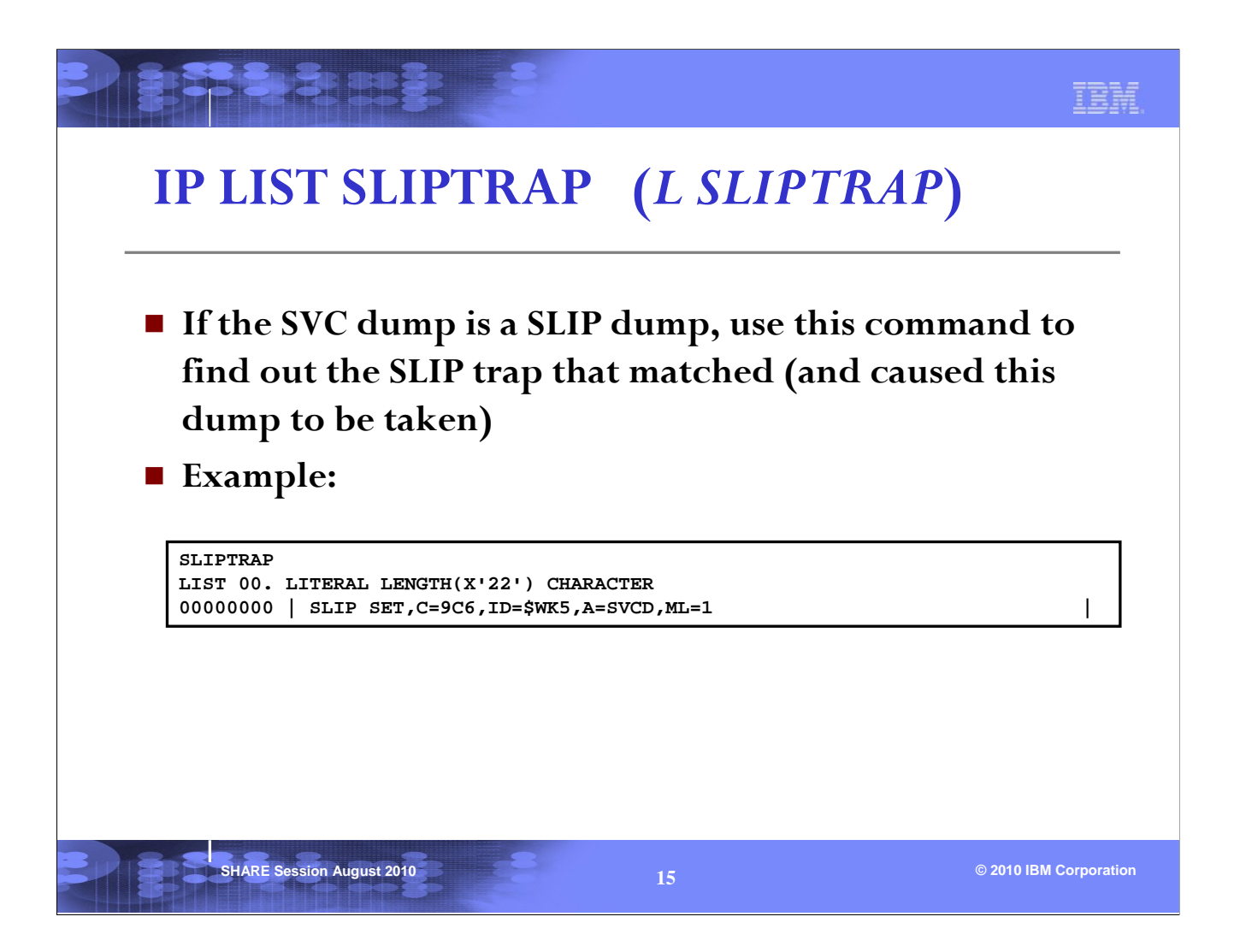

In this example, the dump was taken as a result of a SLIP on an abend9C6. The ID of the SLIP is \$WK5.

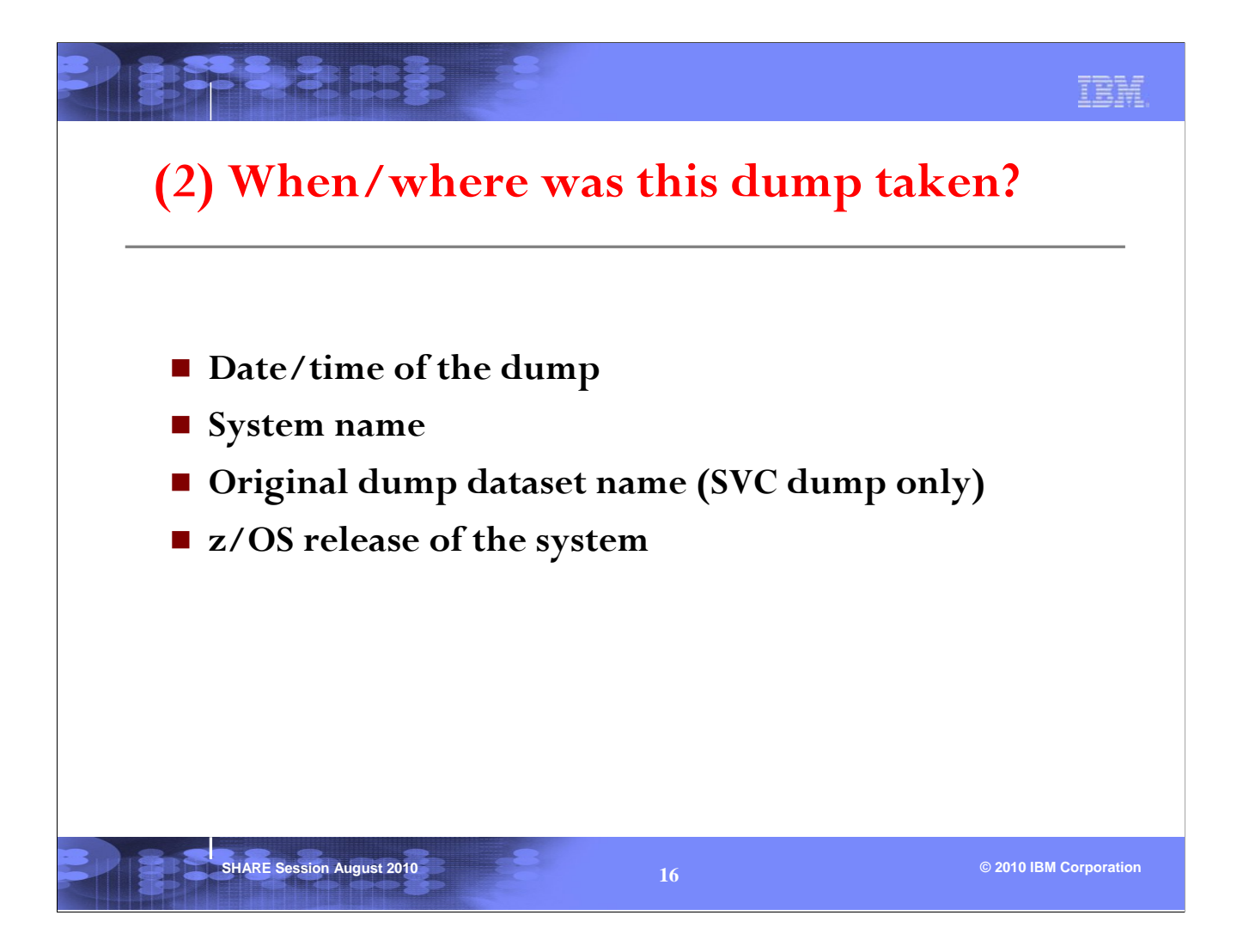

It is important to find out when and where the dump was taken. You may need to correlate this dump with other events occurring on the same system at around the same time.

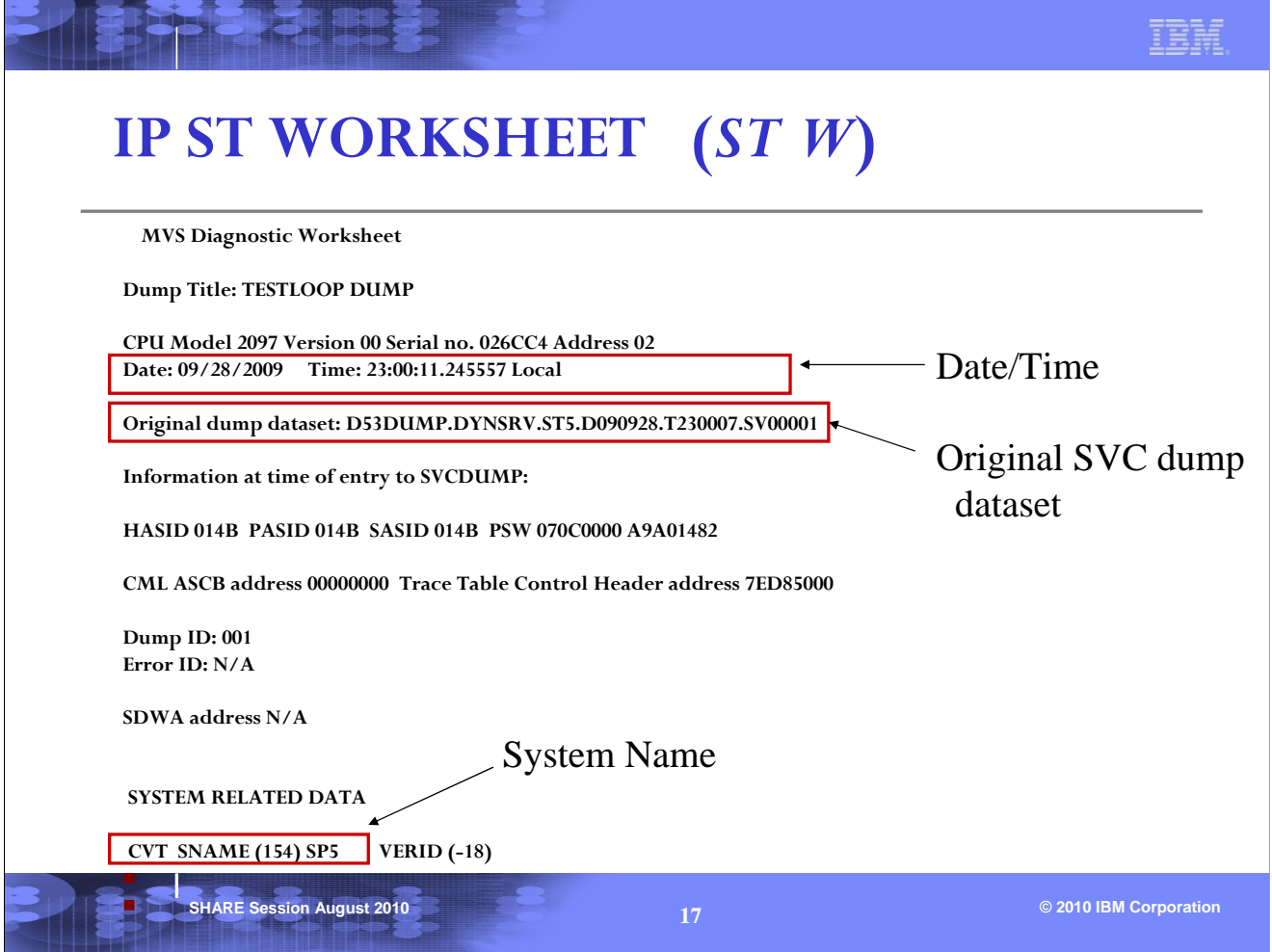

This is an example of a SVC dump taken on system SP5 on 9/28/09. The time is actually the time of the end of the global data capture phase of SVC dump.

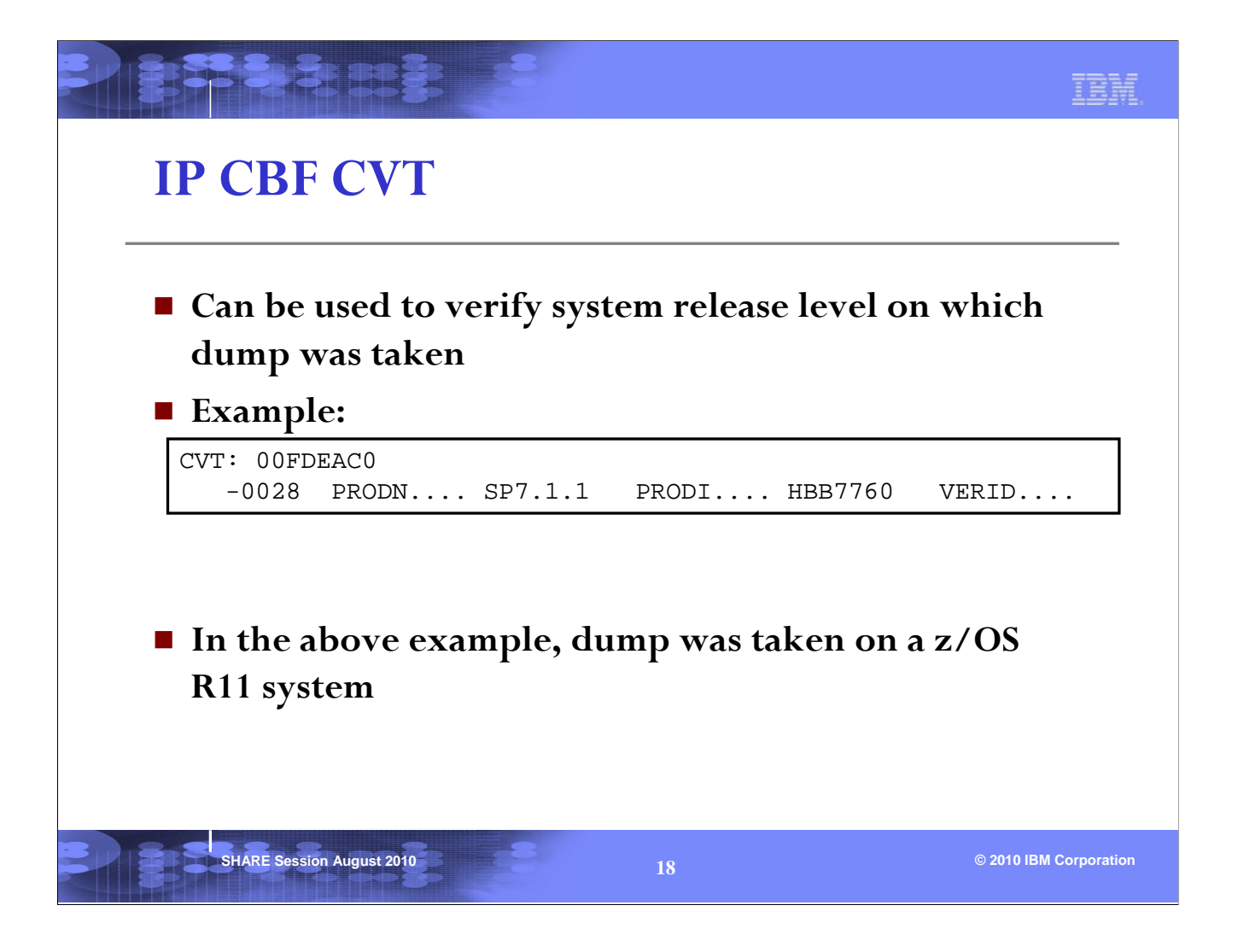

This is important because you should use the same level of IPCS as the z/OS release of the system on which the dump was taken.

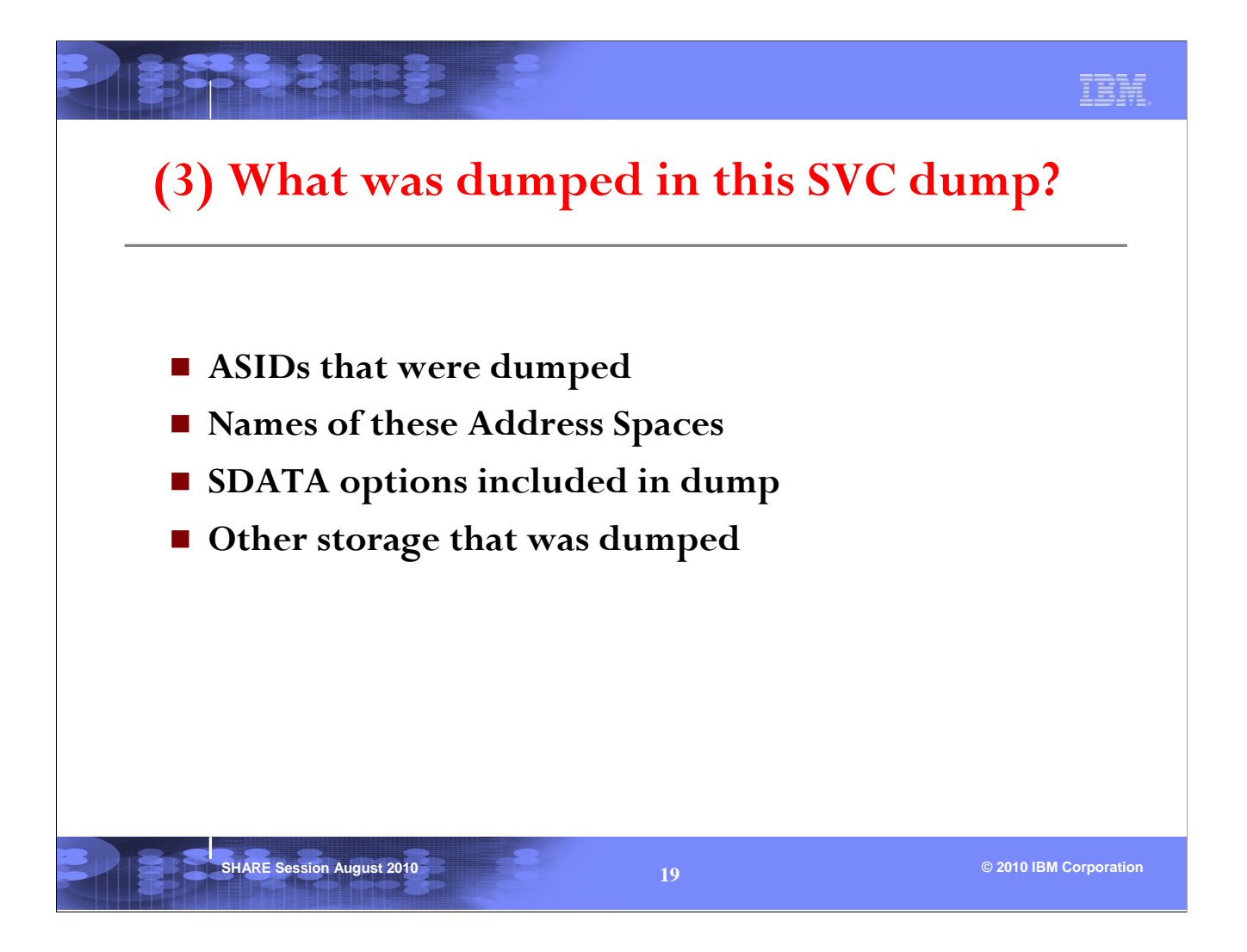

An SVC dump usually contain one or more address spaces. You will need to know the ASID numbers so that you can specify the right ones when using IPCS subcommands.

The SDATA options describe what area of storage is included in the dump.

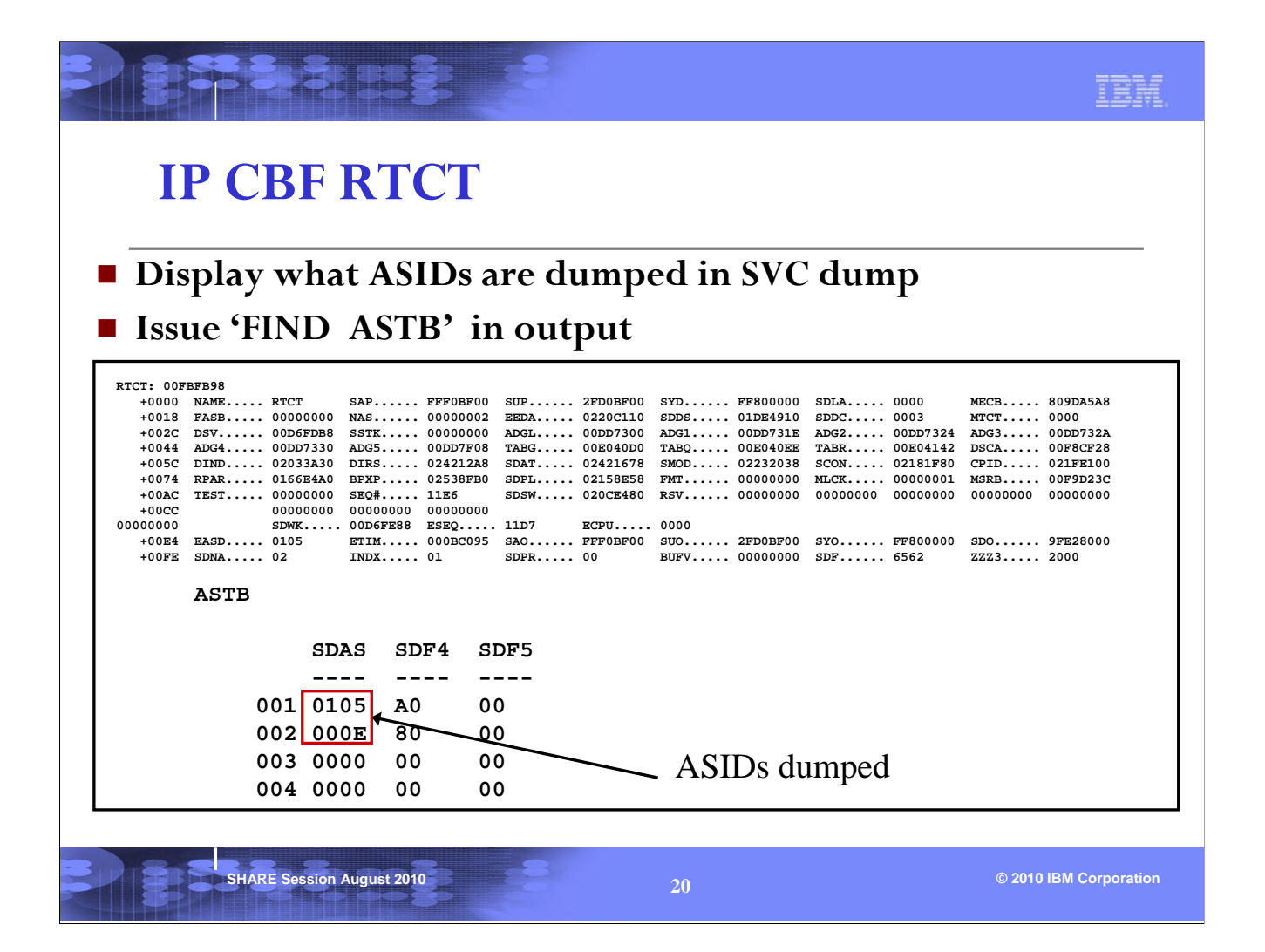

Knowing which address spaces are dumped is useful for determining what address space storage you can expect to find in the dump. It may give you a clue about what address spaces are involved in the problem.

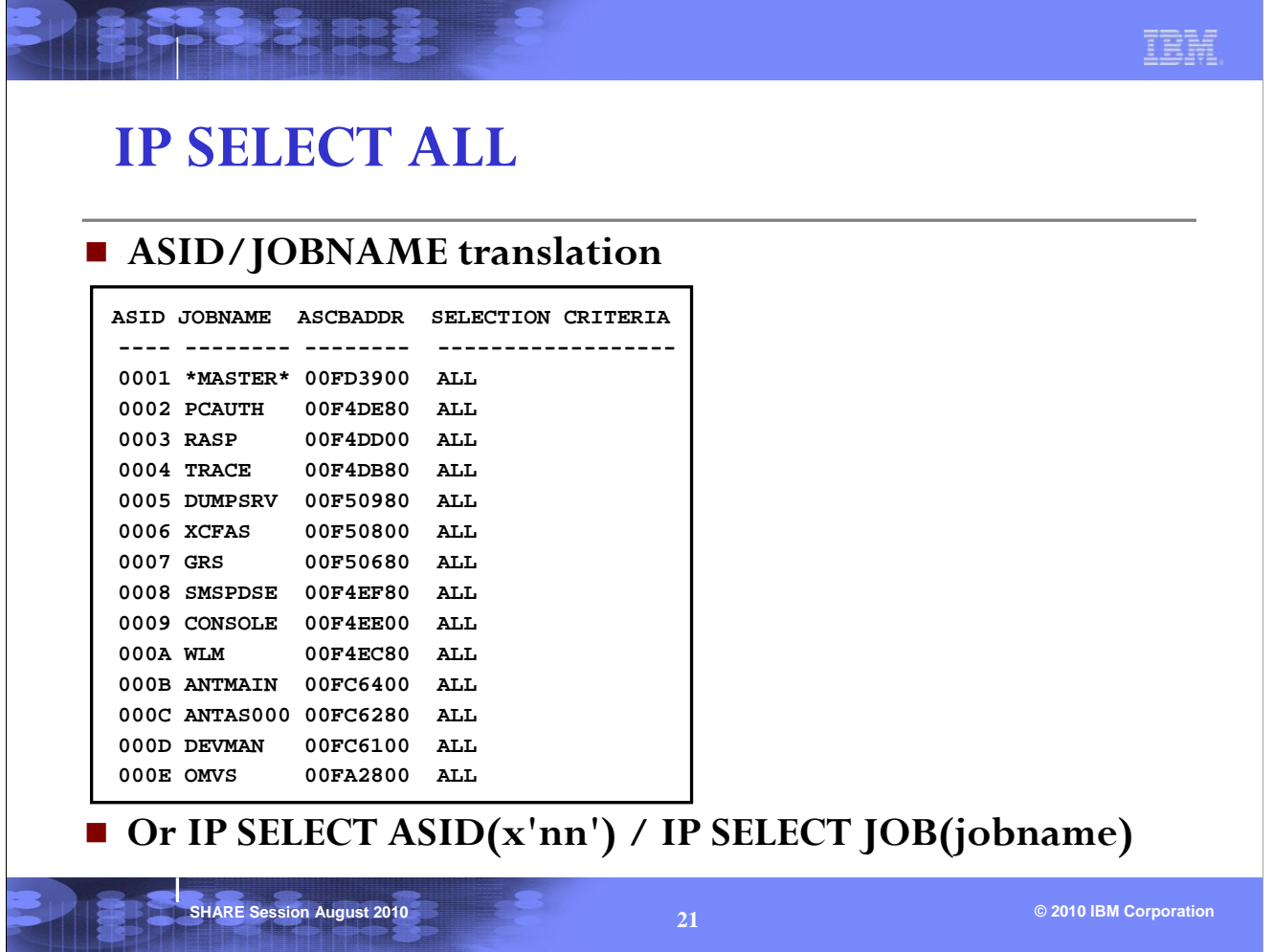

This report associates an ASID with a JOBNAME. From the CBF RTCT example in last page, we can see that  $asid(x'E')$  corresponds to a jobname of OMVS.

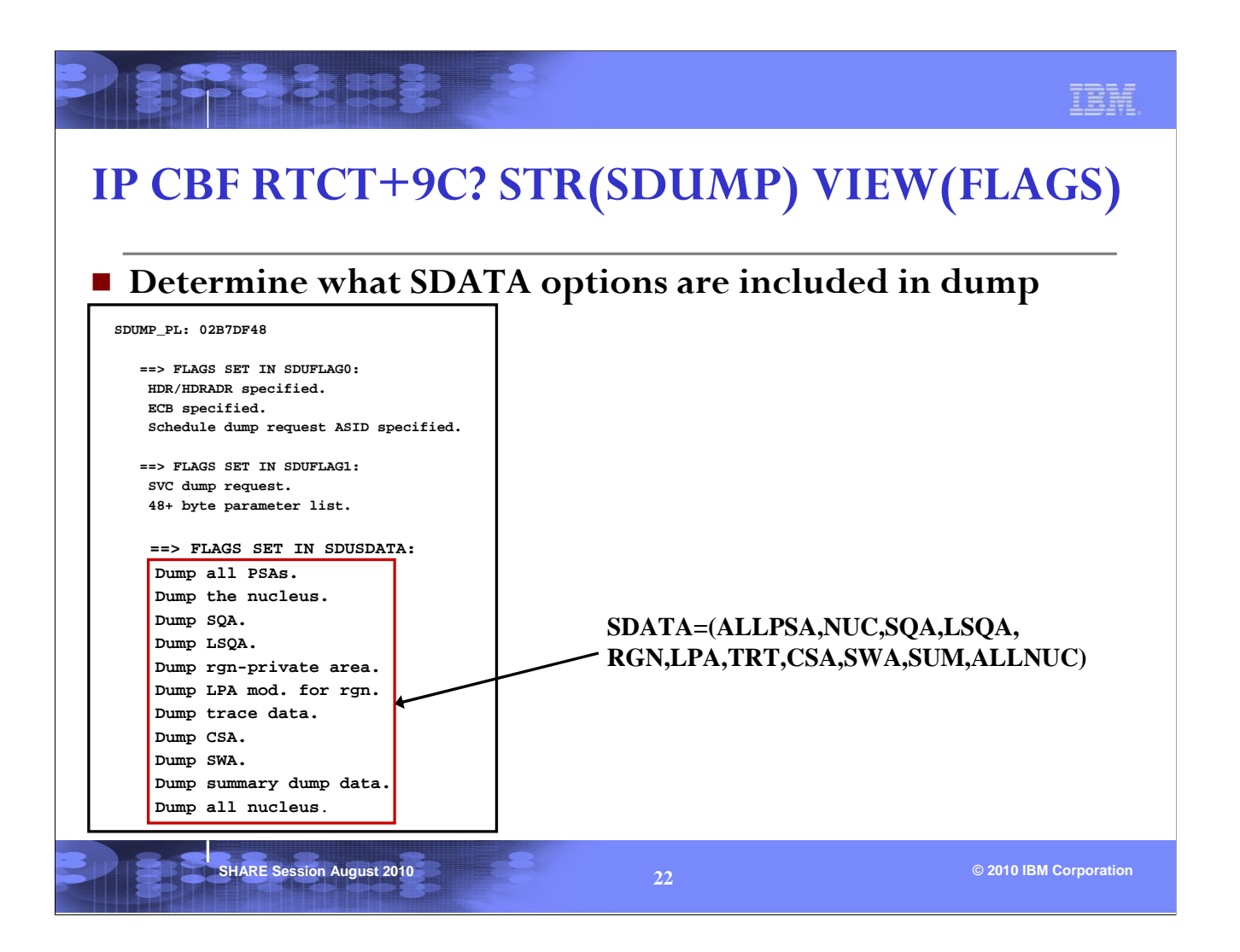

Knowing the dump options that were requested can help you determine why the storage or report that you're browsing is not available. This is because the option that would have included the relevant storage was not requested. For example, if you're trying to browse private storage of an address space, and the storage is not available, it may be due to RGN not being specified in SDATA.

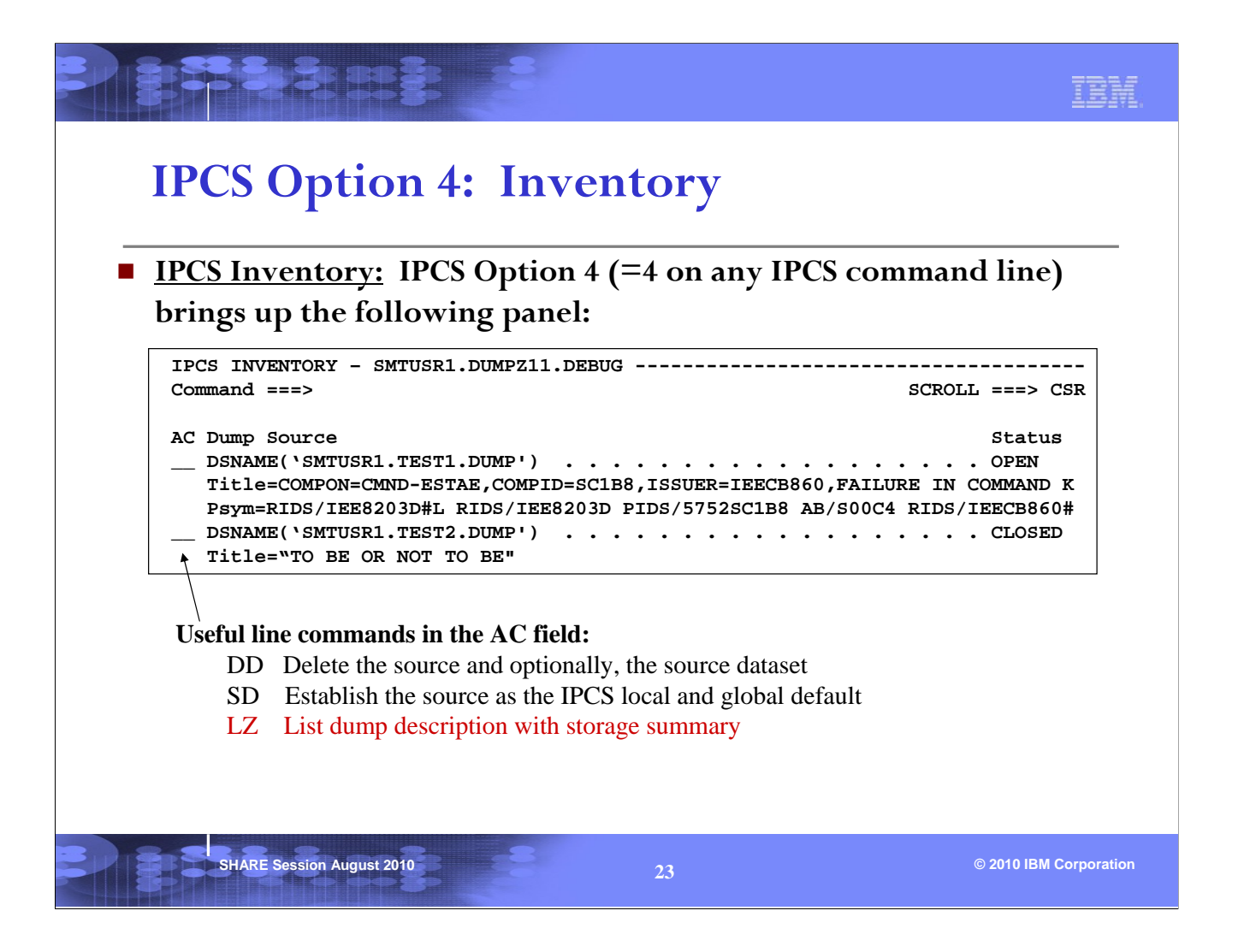

The IPCS inventory panel allows the user to view all the dumps in his IPCS dump directory. The IPCS inventory panel shows all the dumps the user has initialized under IPCS and is currently working with.

One can enter a line command in the column AC next to a dump, and then hit <enter>.

SD selects a dump to be used as the current source for IPCS.

DD deletes information of a dump from the IPCS directory. This is needed when the user does not need to review the dump anymore. The dump will disappear from the IPCS inventory.

LZ gives information about the address spaces, dataspaces and storage dumped in the dump.

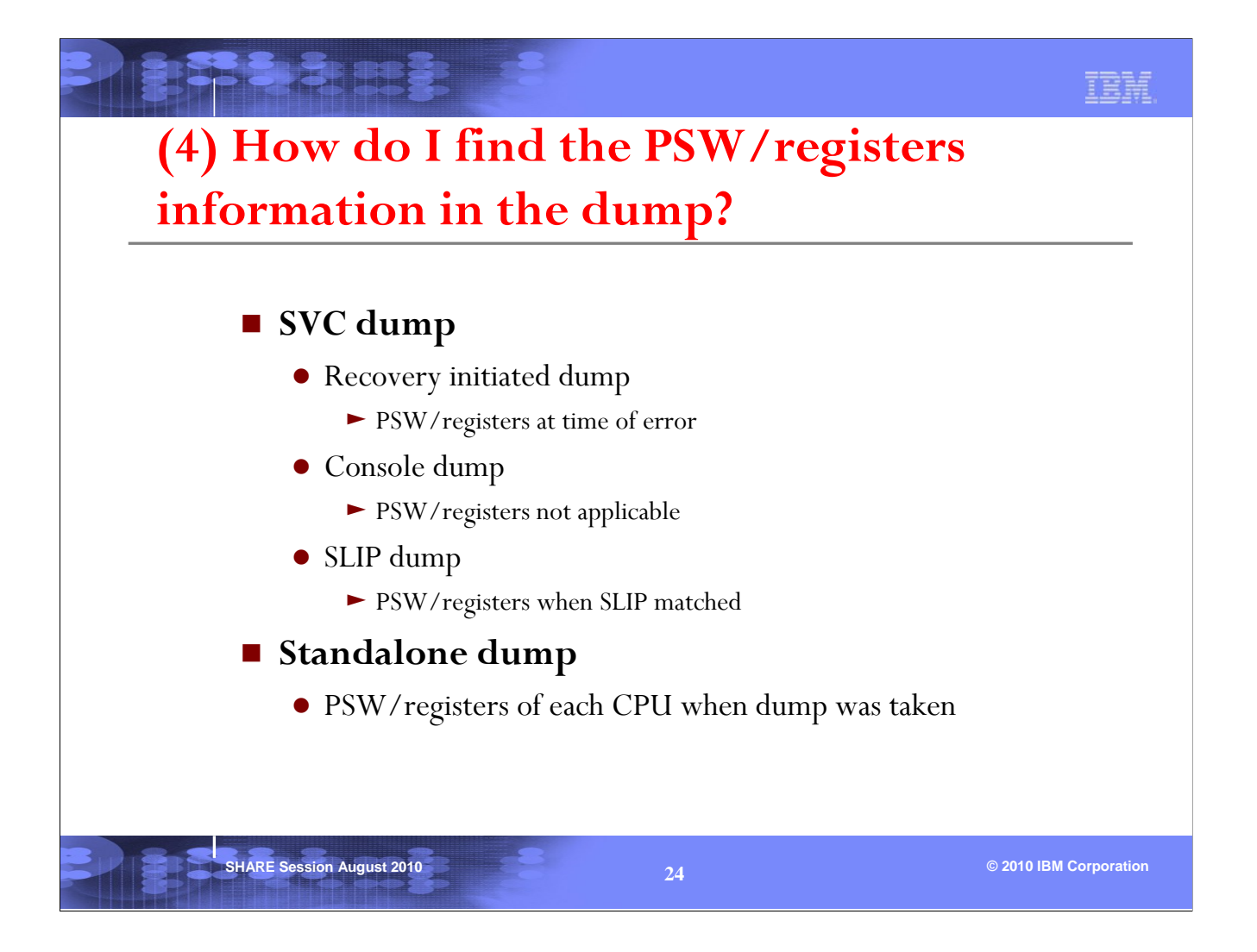

There is always a set of PSW/registers information crucial for debugging a recovery initiated dump or SLIP dump.

For a console dump, one needs to investigate the state of an address space, and there is no PSW/registers of interest initially.

For a standalone dump, one needs to investigate the state of the whole system. The PSW/registers of each CPU is a good place to start, but there are many other pieces of information to be reviewed. Details of how to investigate a standalone dump will not be covered in this session.

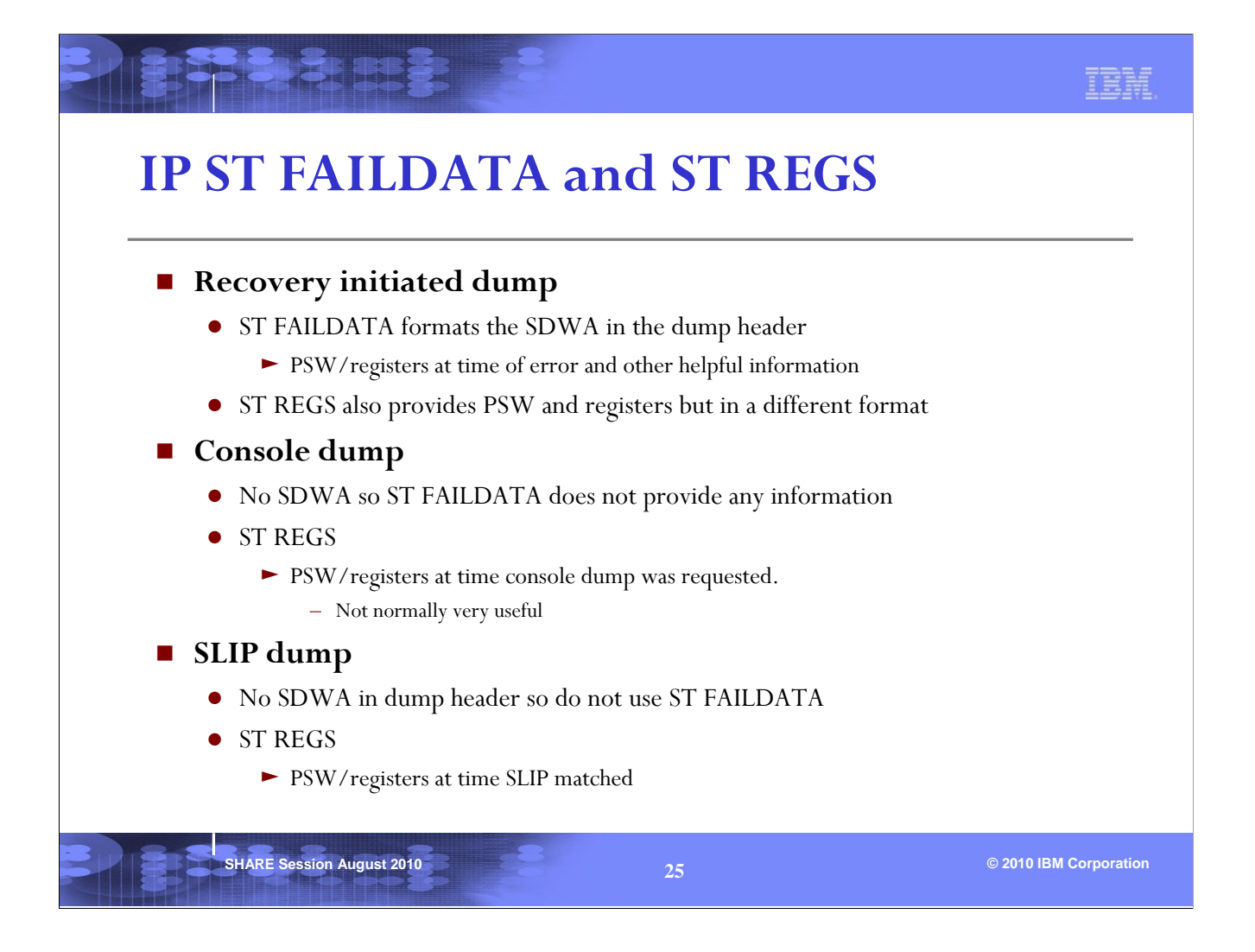

An SVC dump may be captured as the result of a program recognizing that an error has occurred and invoking recovery, as a result of a SLIP trap, or because the operator/system programmer requests a dump. The most basic and crucial piece of debugging information is typically the PSW and register information at the time of error or failure.

The availability of this information will depend on how the dump was taken. ST FAILDATA typically gives the most information about a problem, but is only available if a populated SDWA (System Diagnostic Work Area) is available. This will only be the case if a recovery routine requests that the dump be captured. In a console dump, the registers found in ST REGS show what was happening at the time the dump was requested, which means the program running at the time is not likely the one of interest, and the PSW and registers are less useful. In a SLIP generated dump, there is no SDWA, but the PSW/registers may be of value since they are captured at the time the SLIP trap springs.

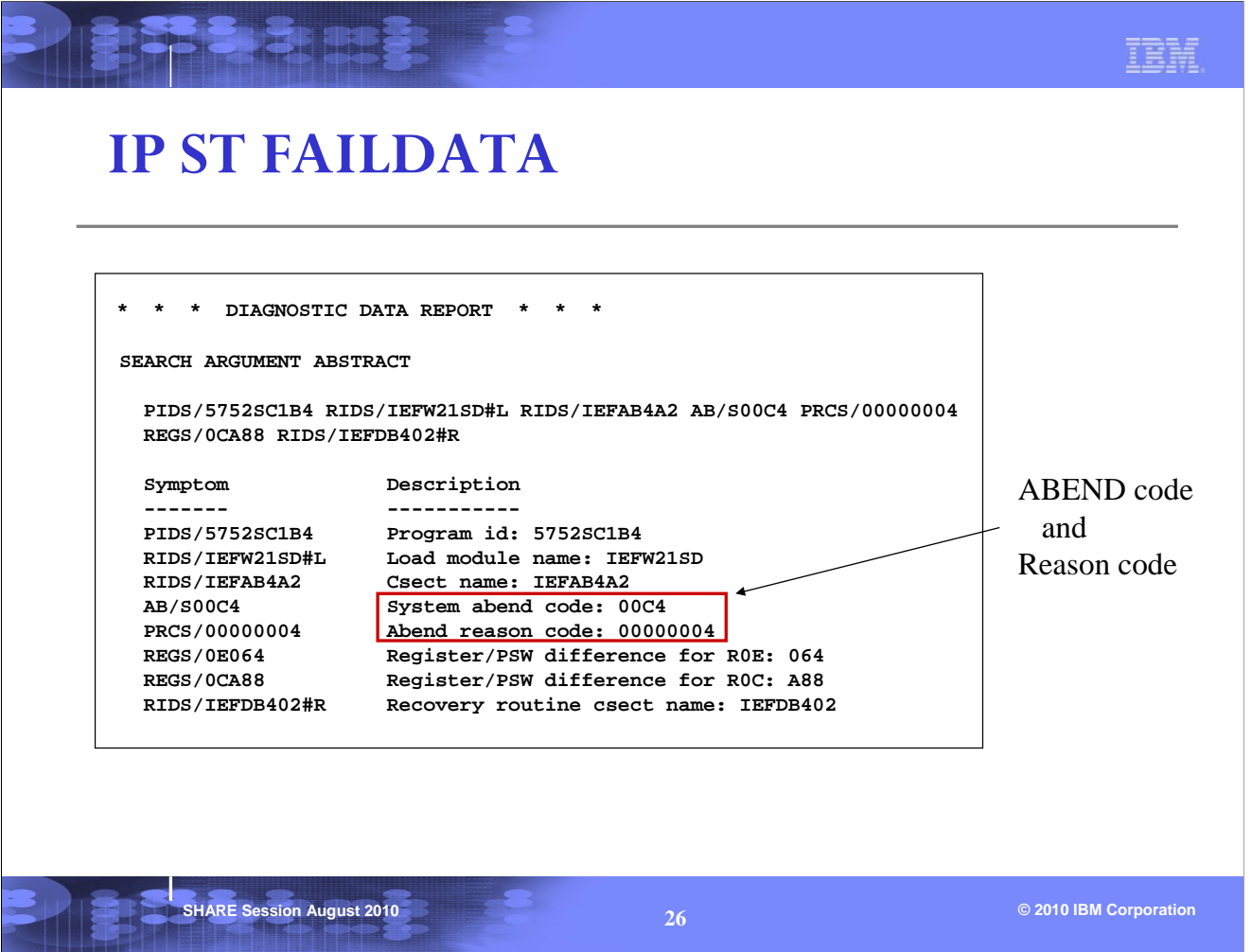

The first page of the ST FAILDATA output contains information about the program involved with the error, as well as the ABEND code and reason code.

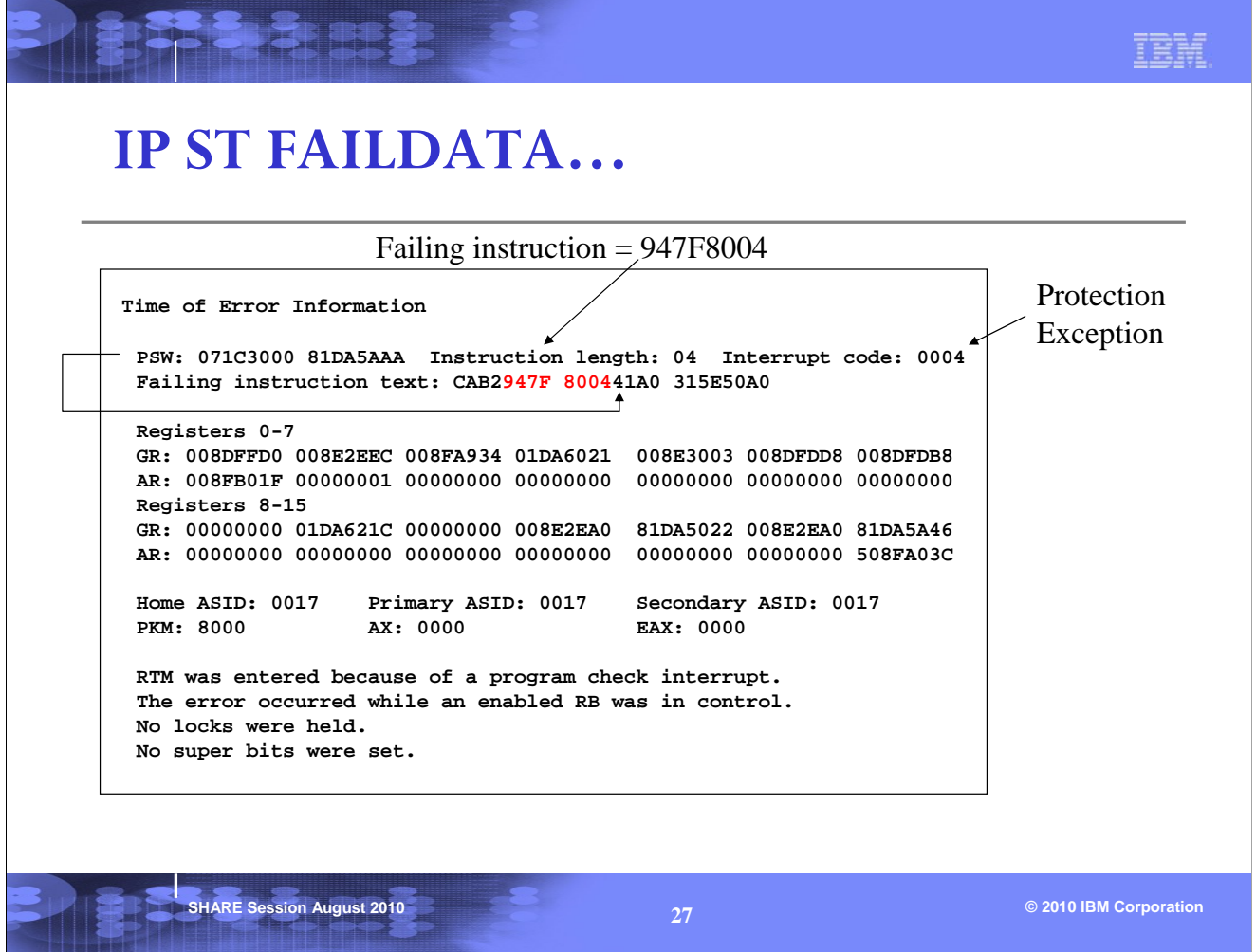

Find out the PIC (Program Interrupt Code) from the Interrupt code. In this example, it is a PIC4 (Protection Exception).

For PIC 10,11,38,39,3A,3B the PSW at time of error points at the failing instruction.

For PIC 4, the PSW points after the failing instruction.

When reviewing the Failing instruction text, start in the middle (6 bytes into text), and backup the number of bytes (if necessary) specified by the Instruction length. For a PIC 4, we back up by the Instruction length (4 bytes in this case).

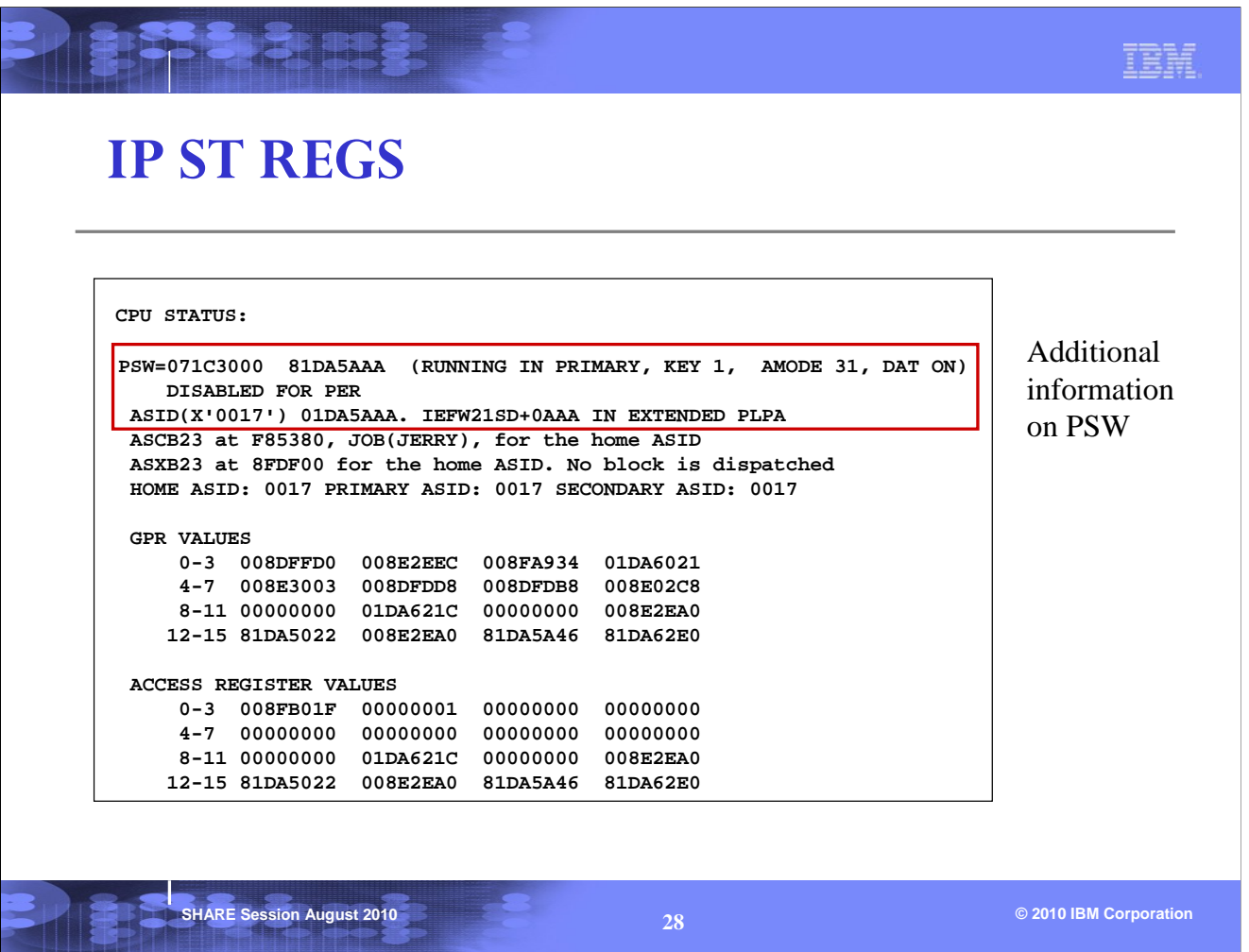

This report is not dependent on an SDWA (as ST FAILDATA), and is useful for both SLIP dumps and dumps generated by a recovery routine. It provides more information on the PSW, but the Failing Instruction Text, Instruction Length, and Interrupt Code are not provided (as with ST FAILDATA).

It also provides contents of Access registers and Control registers (not shown above).

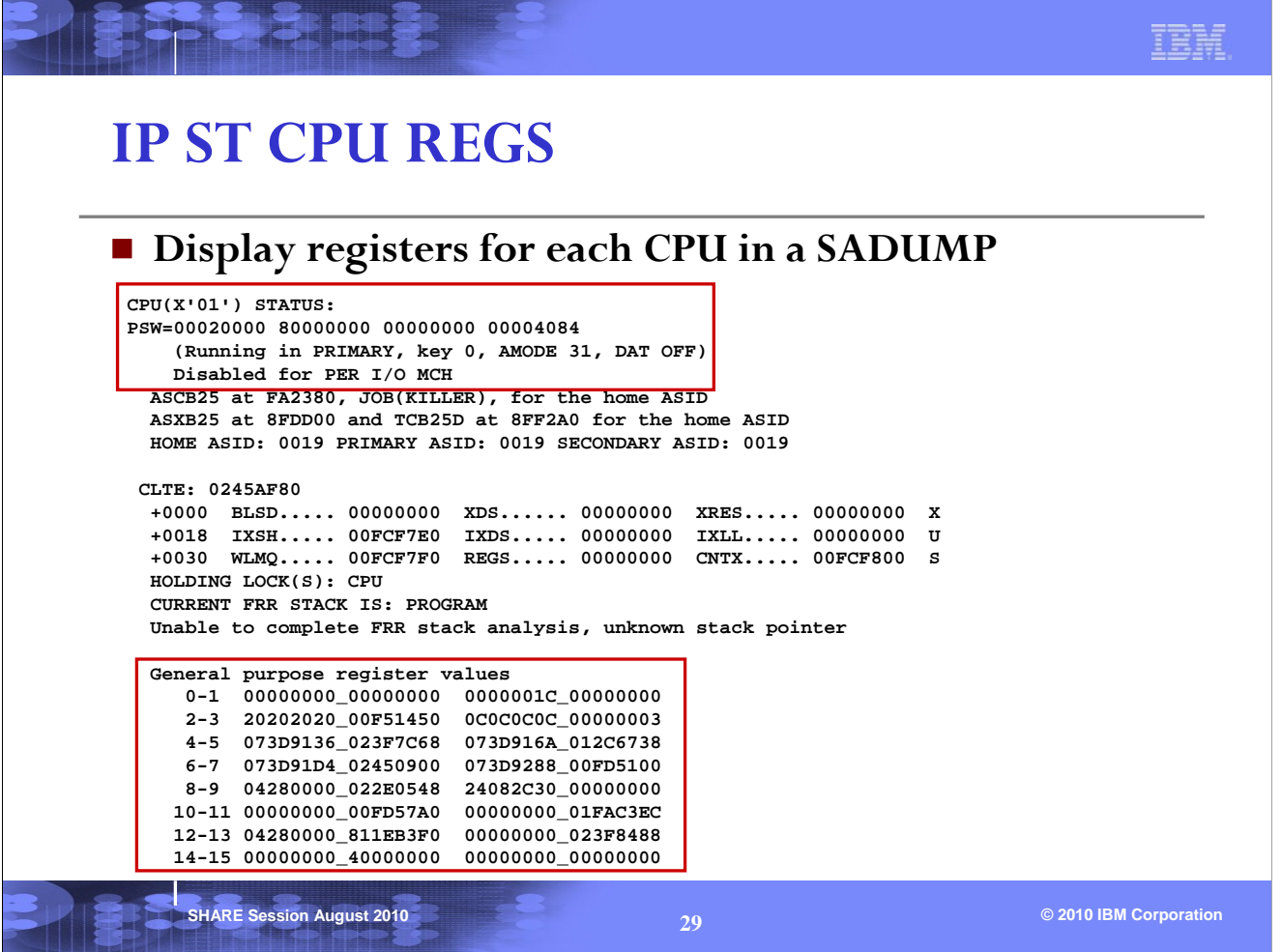

This command is particularly useful in a standalone dump. In this example, the PSW for CPU1 is indicative of a WAIT084 RC04 (FRR stack corruption). The registers at the time of the Wait State follow for CPU1.

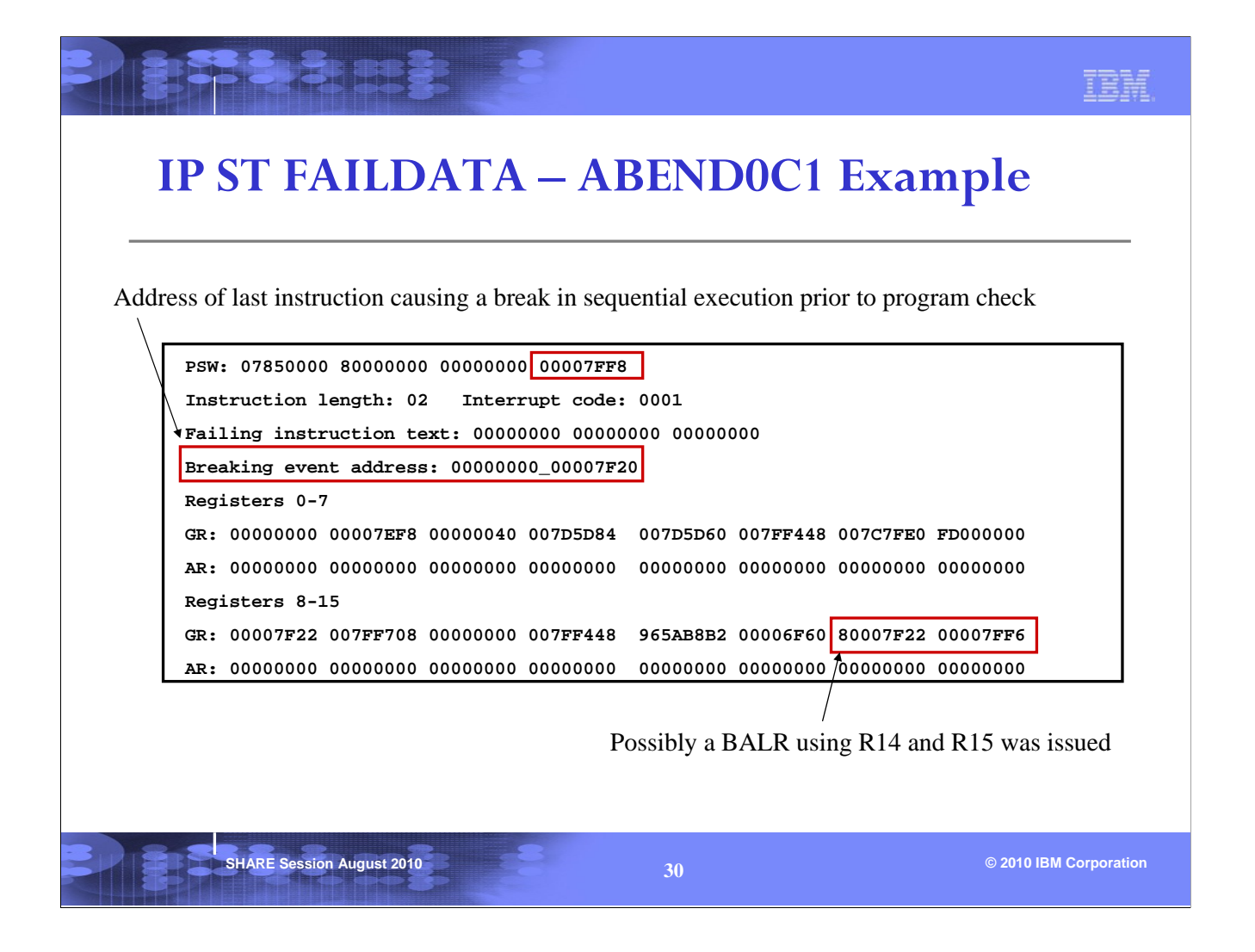

The Interrupt code of x'0001' indicates a PIC 1 (Operation Exception). The failing instruction was 2 bytes in length. Note from the Failing instruction text that we tried to execute zeros, hence the PIC 1. There was likely a BALR R14,R15 from address x'7F20' to address x'7FF6'. It was at x'7FF6' that we then tried to execute the zeros. The PSW instruction address was incremented by the machine by 2 bytes and so it now contains x'7FF8'.

BEAR = Breaking Event Address Register, that is, the address of the last instruction causing a break in sequential execution saved in a 64-bit hardware register (1 register per CP). Examples of such instructions are BALR, BASR and LPSW.

BEAR contents are provided in the output of ST FAILDATA, VERBX LOGDATA, or in the RTM2WA (see later).

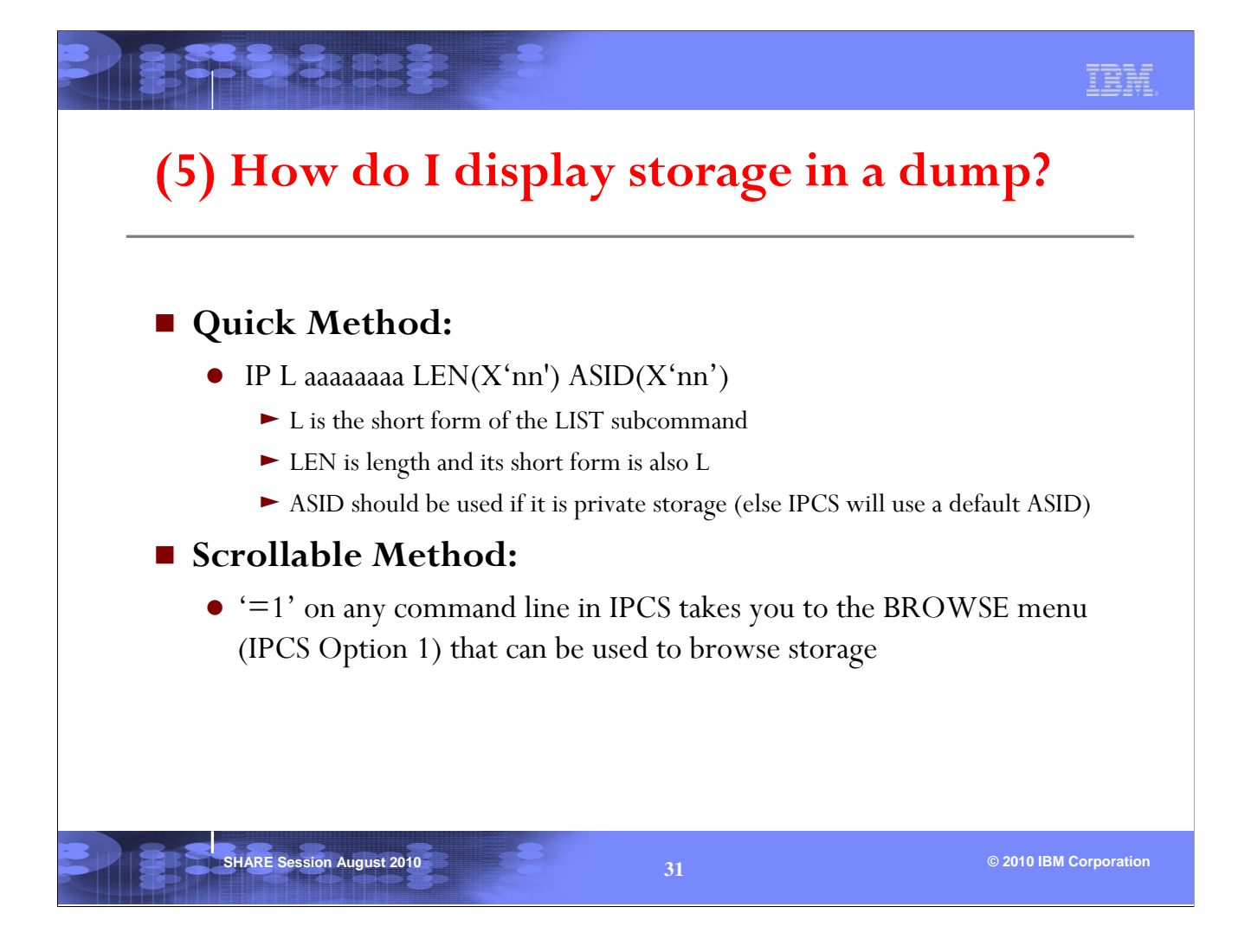

Described are two ways of displaying storage, each with their own benefits.

The IPCS LIST subcommand is useful if you're examining an IPCS report and you just want to know where an address points. After seeing the output from LIST you can then 'PF3' back to the report. On the other hand, if you want to look at a PSW address and scan backwards in storage to look for module eyecatchers, then IPCS Option 1 will allow you to easily scroll through storage.

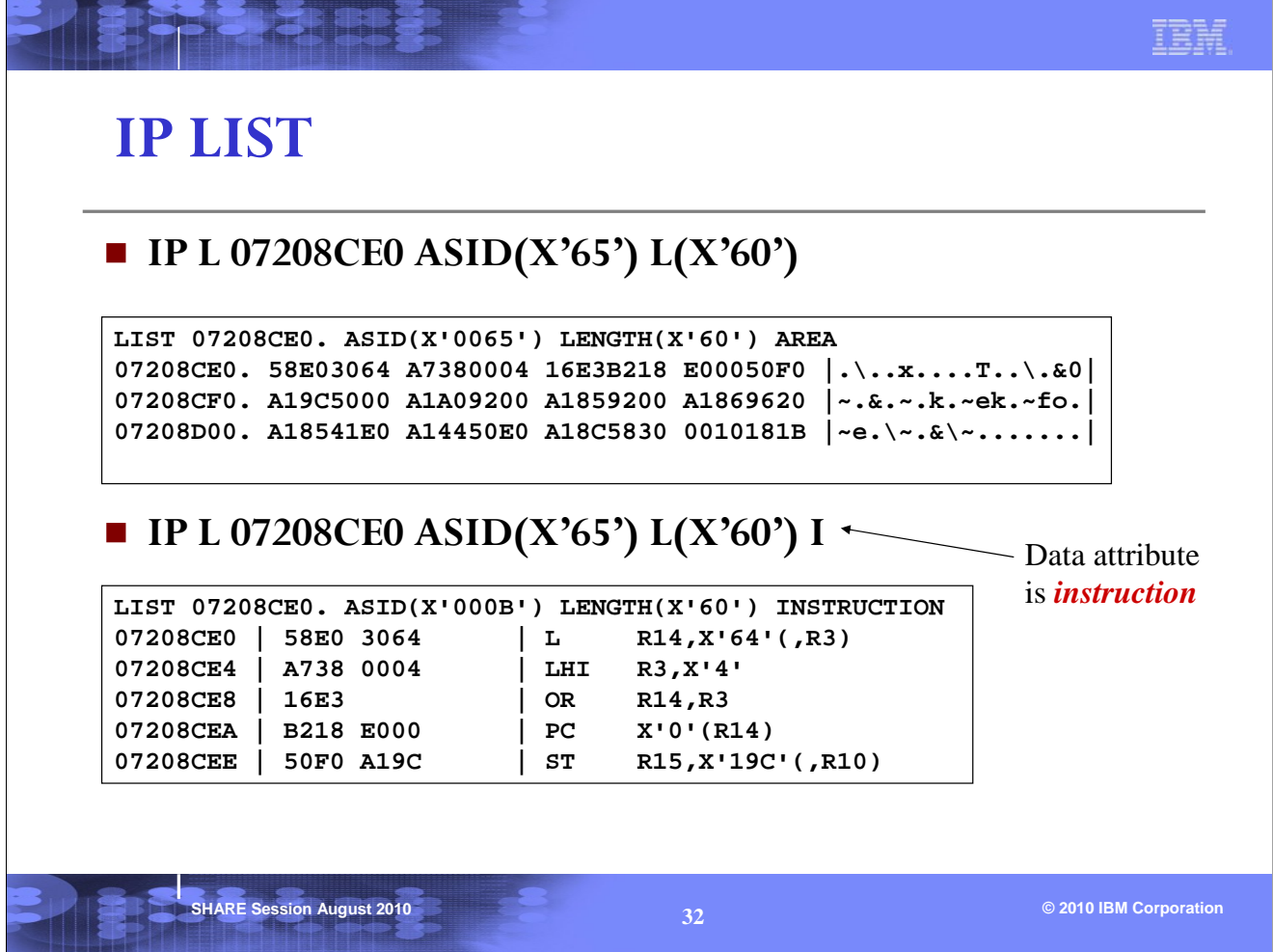

In our example, the address we're interested in is x'07208CE0' in ASID(x'65').

In the first example, LIST can be used to display x'60' bytes of the data.

In the second example, adding a data attribute of I (instruction) changes the output to display the data as if they are instructions.

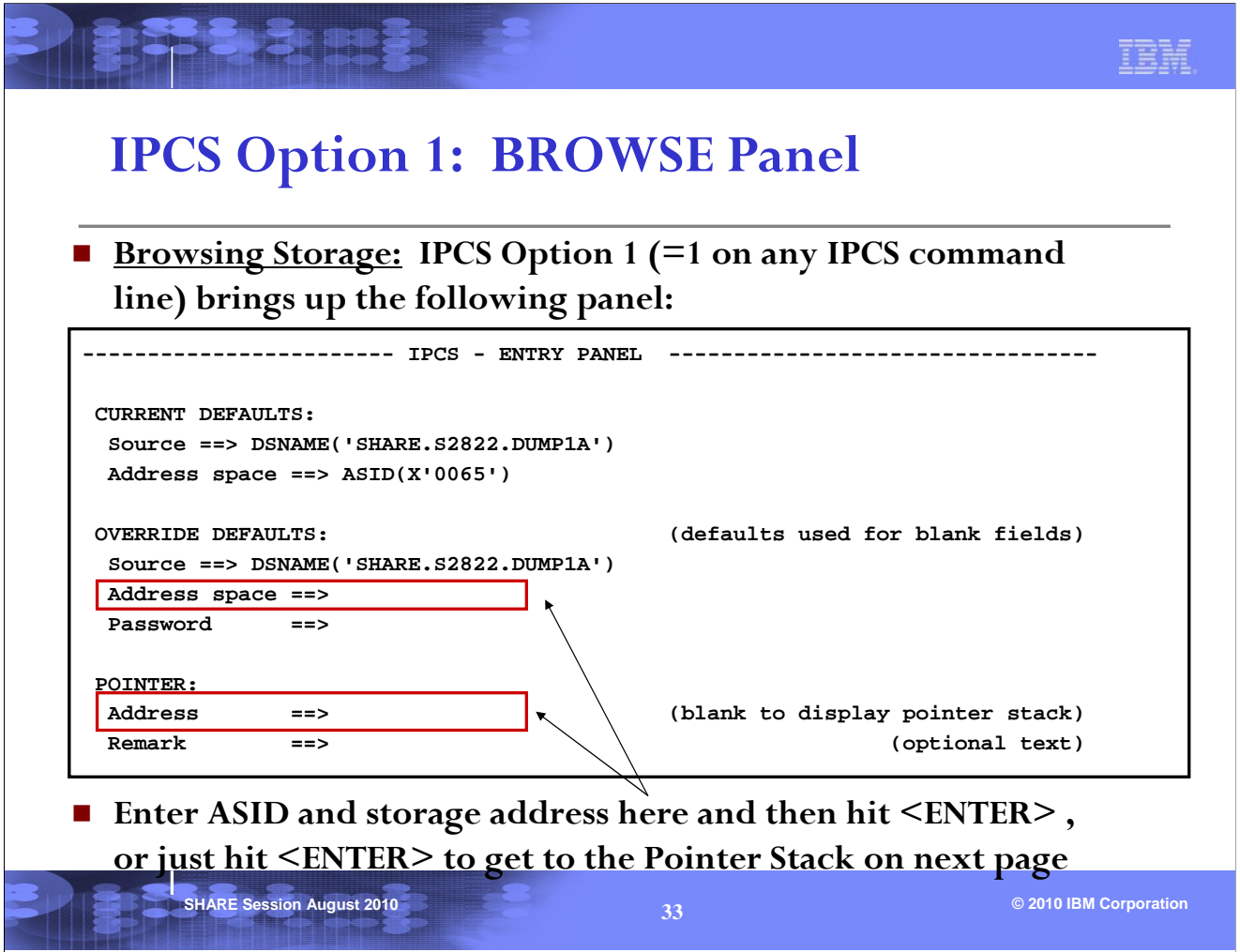

An "Address" and "Address space" can be filled in on this screen to jump right to the scrollable storage at the specified address. However, hitting <ENTER> on this screen without filling in an "Address" under the "POINTER" will bring up a POINTER STACK containing a list of pointers that have been defined for this dump.

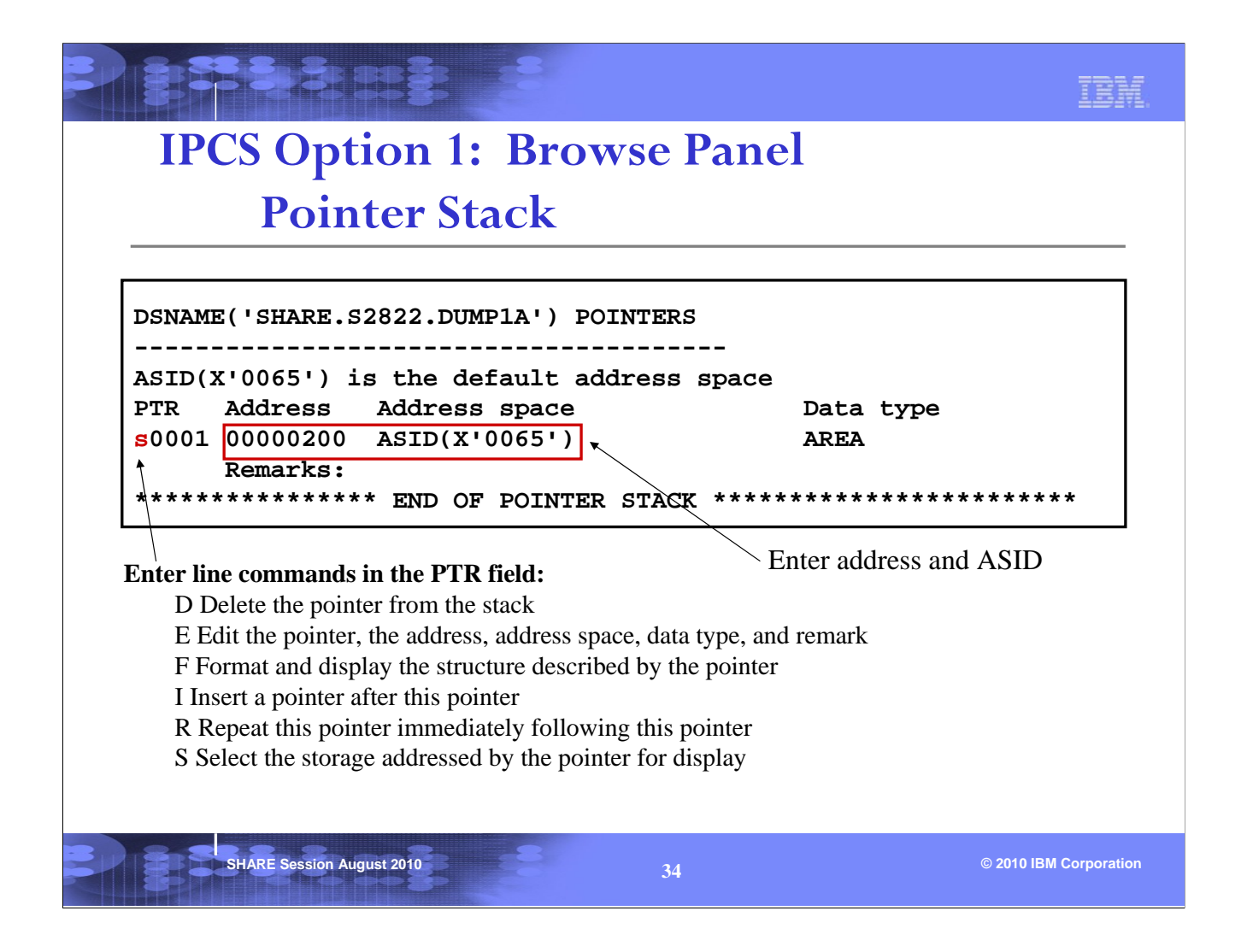

In our example, the address we're interested in browsing is x'200'. Thus, we can enter 00000200 in the "Address" field for pointer (PTR) 0001. The "Address space" value of ASID(X'0065') is sufficient since this is PSA storage. An 's' can then be placed next to the PTR 0001 that we just defined for address x'200', followed by hitting <ENTER>. We are then taken to scrollable storage at address x'200', which does indeed contain the 'PSA' eyecatcher (see next page).

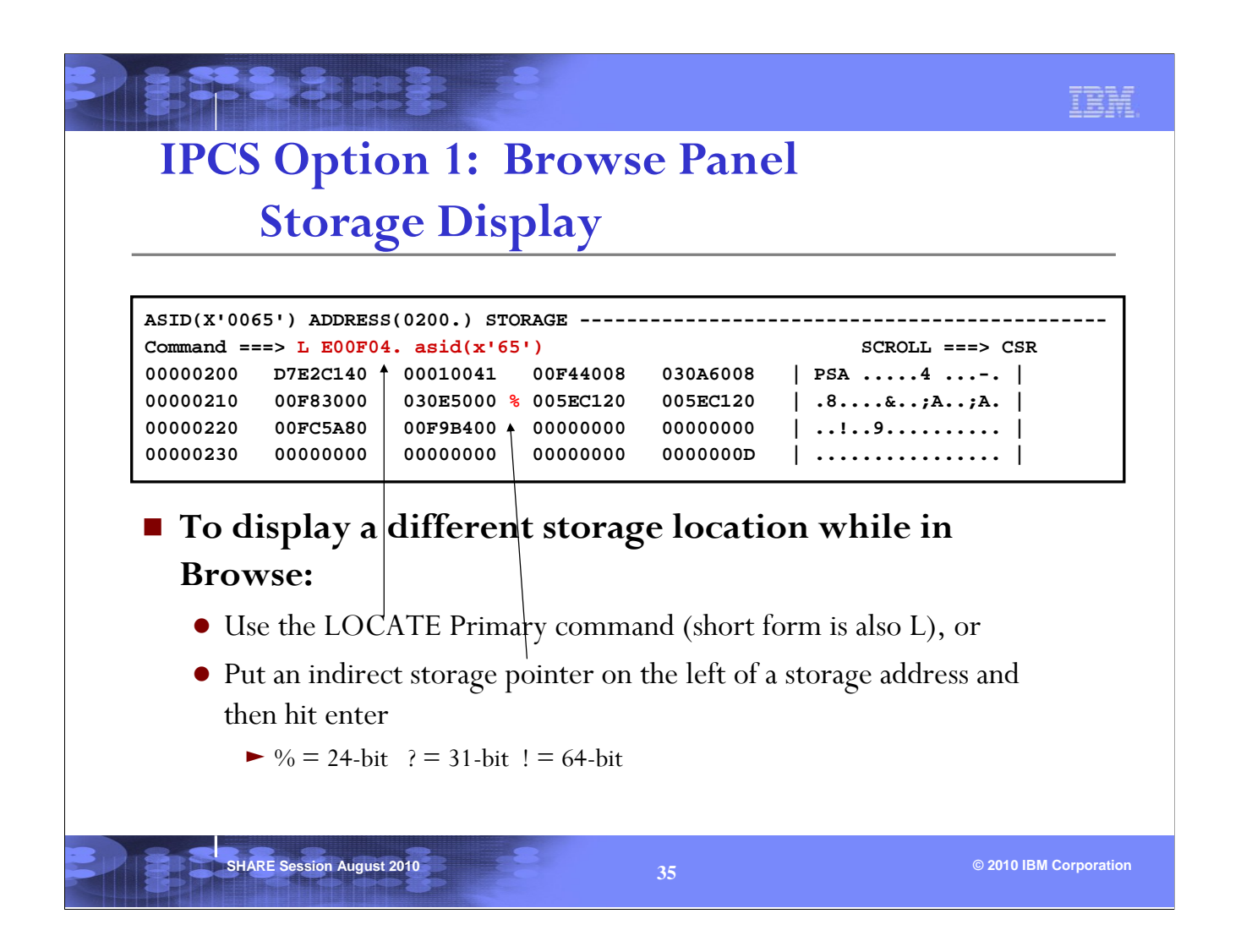

While viewing the storage in BROWSE, a LOCATE primary command can be used to change the display to a different storage location.

The command "L E00F04. asid( $x(65')$ " in the above example refers to the IPCS Primary command '**LOCATE**', not the IPCS LIST Subcommand. The '.' after the address x'E00F04' tells IPCS that the LOCATE is being done on an address, rather than an IPCS symbol with the same name. This is particularly important when using an address that begins with a letter (i.e., A,B,C,D,E,F).

One can also put an indirect storage pointer on the left of any address on the BROWSE display and then hit <ENTER>. BROWSE will then display the storage at that address.

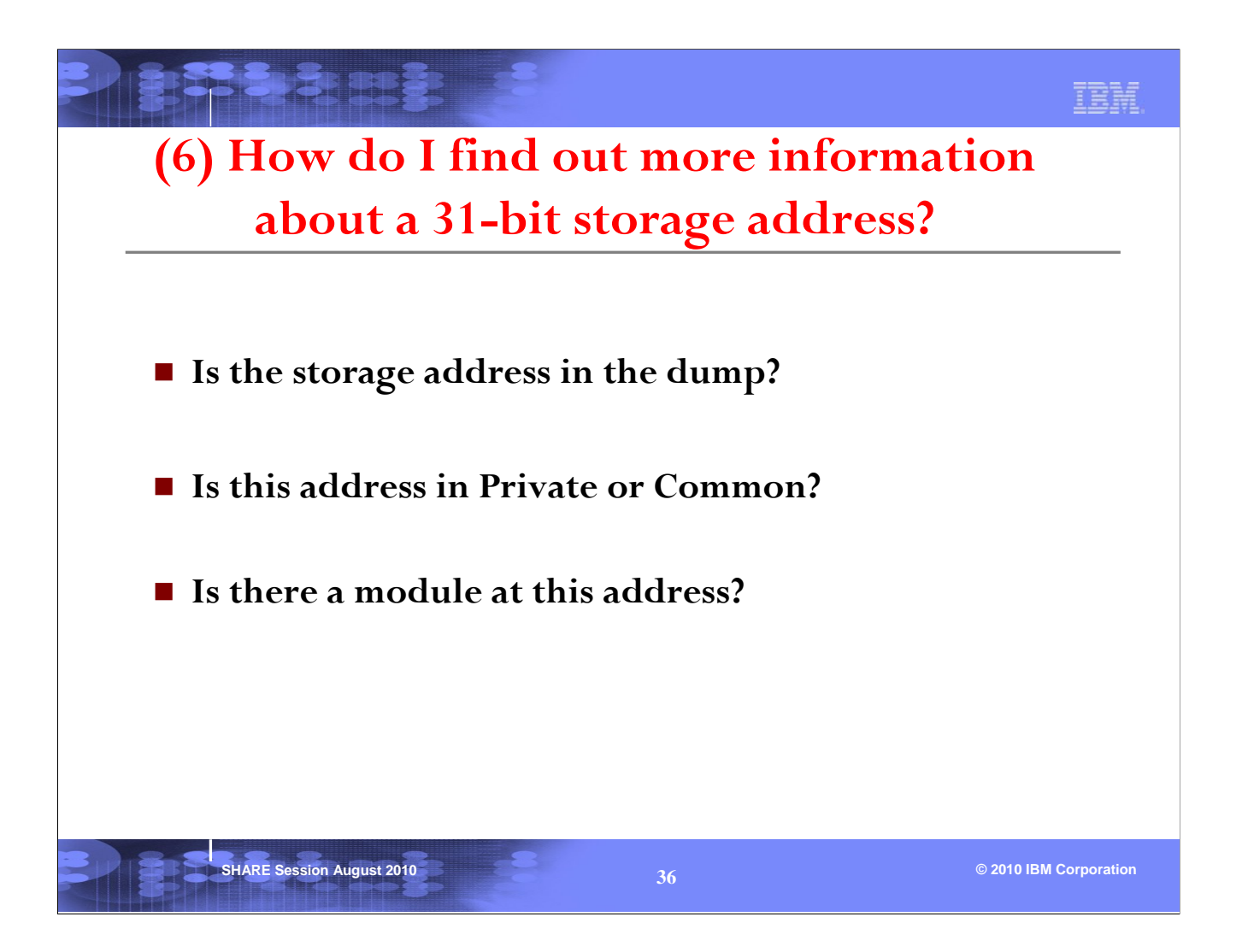

When you are debugging a problem with a set of PSW and registers, it is important that you know where the PSW and registers point to. This section will answer some of the questions you may have on an address.

If the address is in common storage, an ASID parameter is not needed when displaying the storage.

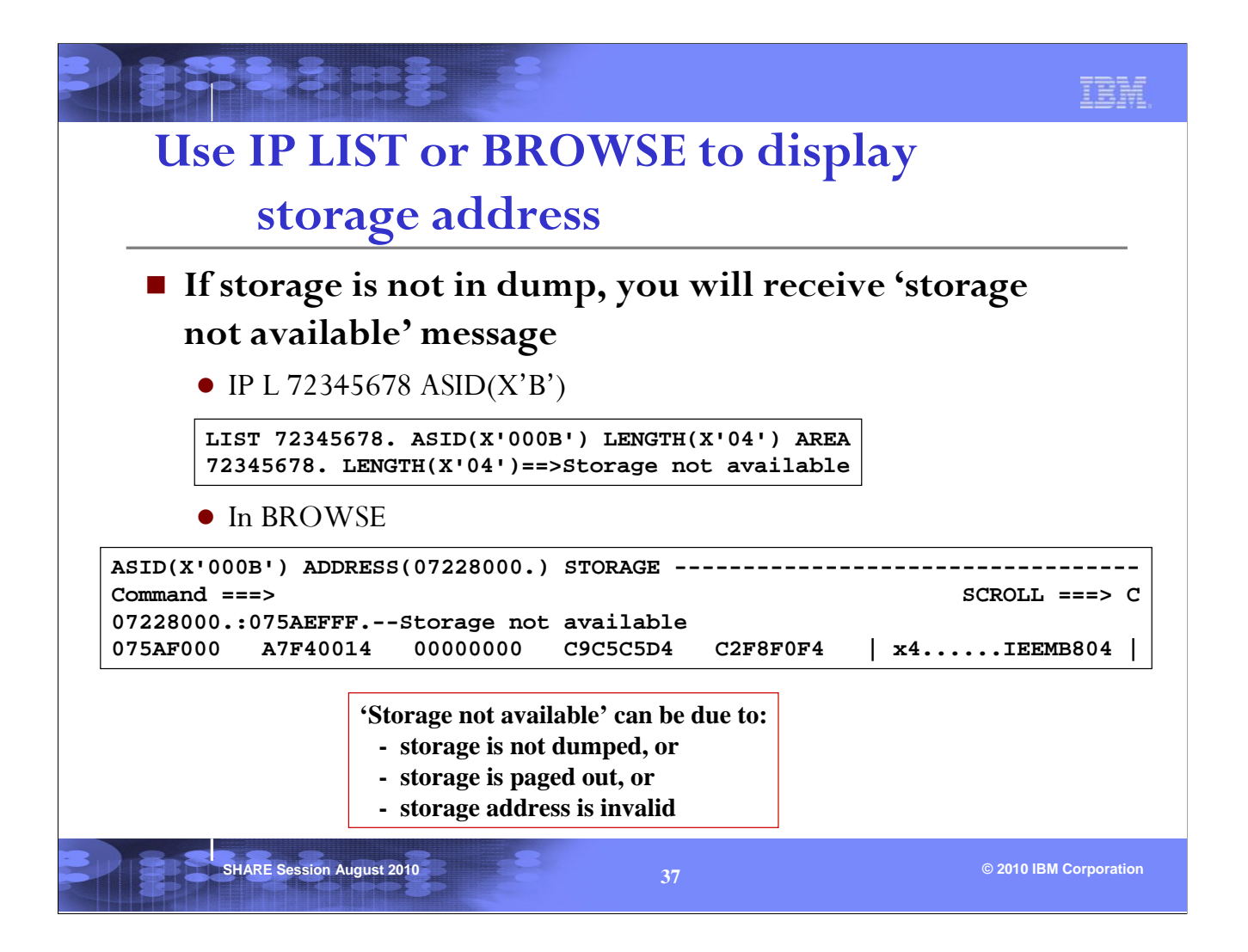

There are several reasons for 'storage not available', and it also depends on the kind of dump.

Since everything should be dumped in a standalone dump, 'storage not available' most likely means that the storage address is invalid.

In a SVC dump or SYSMDUMP, some common area (for example, LPA) are usually not dumped. So it is important to know which area the storage address belongs to (see next page).

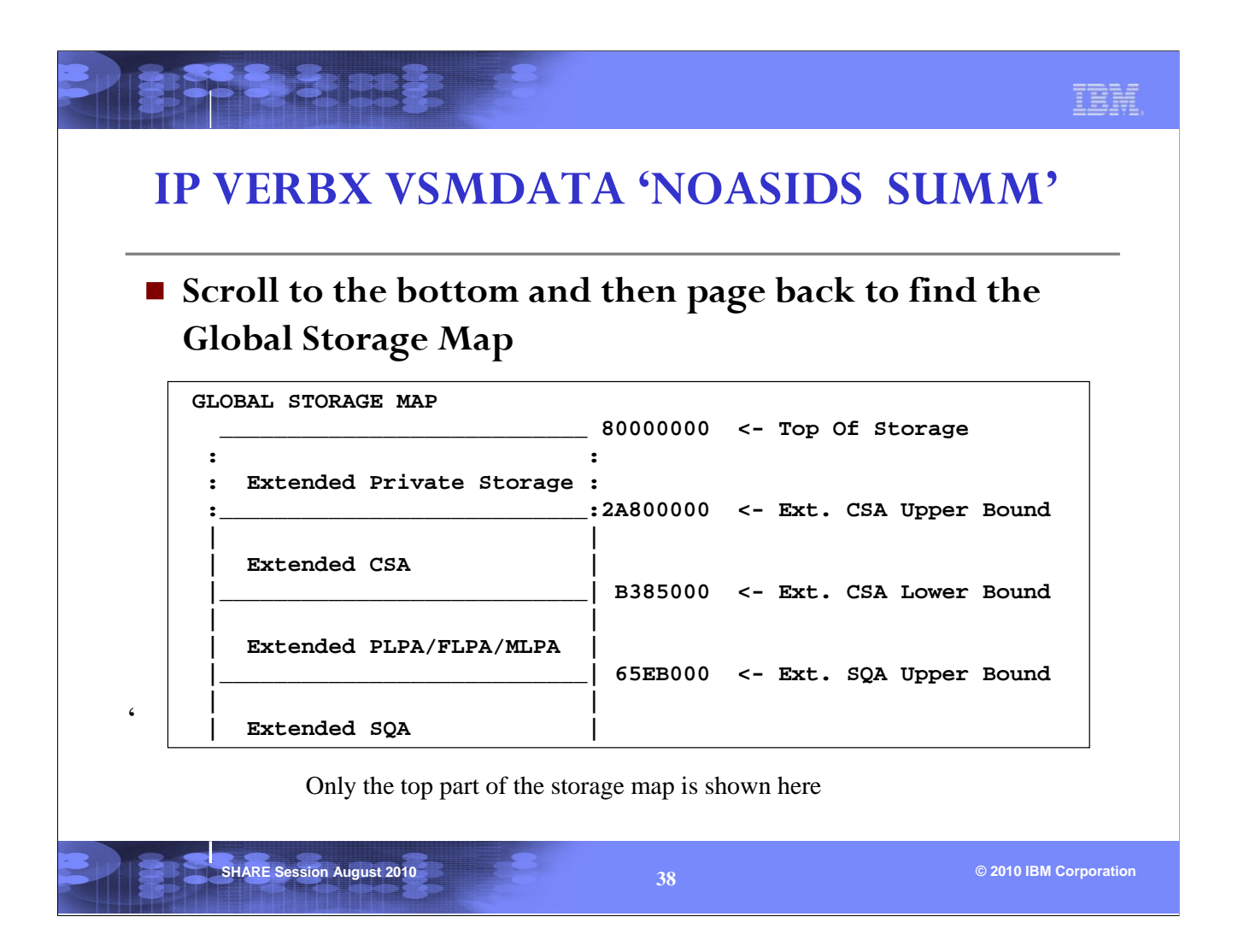

VERBX VSMDATA with a parameter of NOASIDS provides a global storage map that shows the boundaries of different area of storage for every address space. This will allow you to figure out whether the address at hand is in private or common. To see the details of the private storage of an address space see next page.

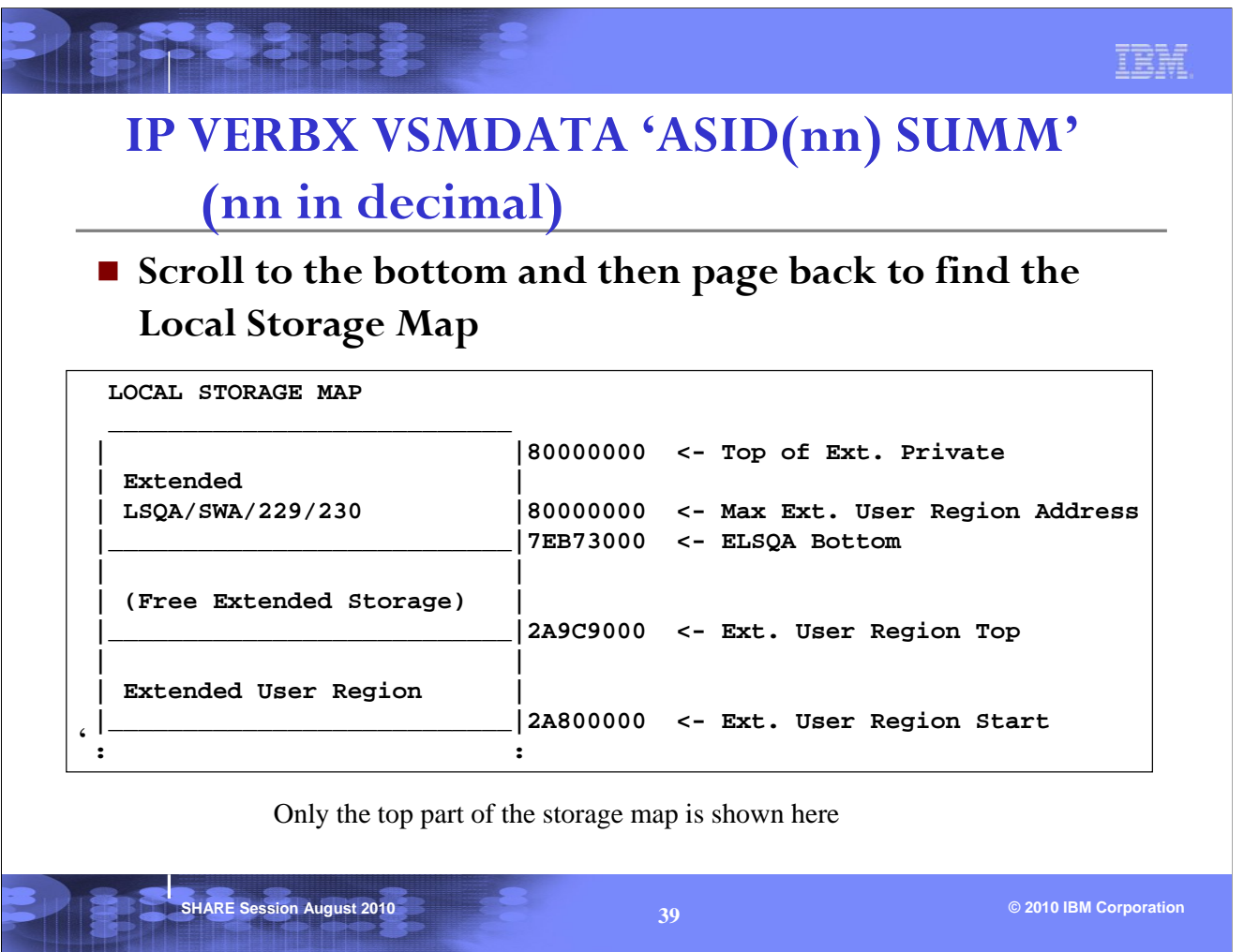

To see the details of the layout of private storage in a particular address space, use VERBX VSMDATA with an ASID parameter. This is useful after you have determined that the address at hand is in the private region of an address space.

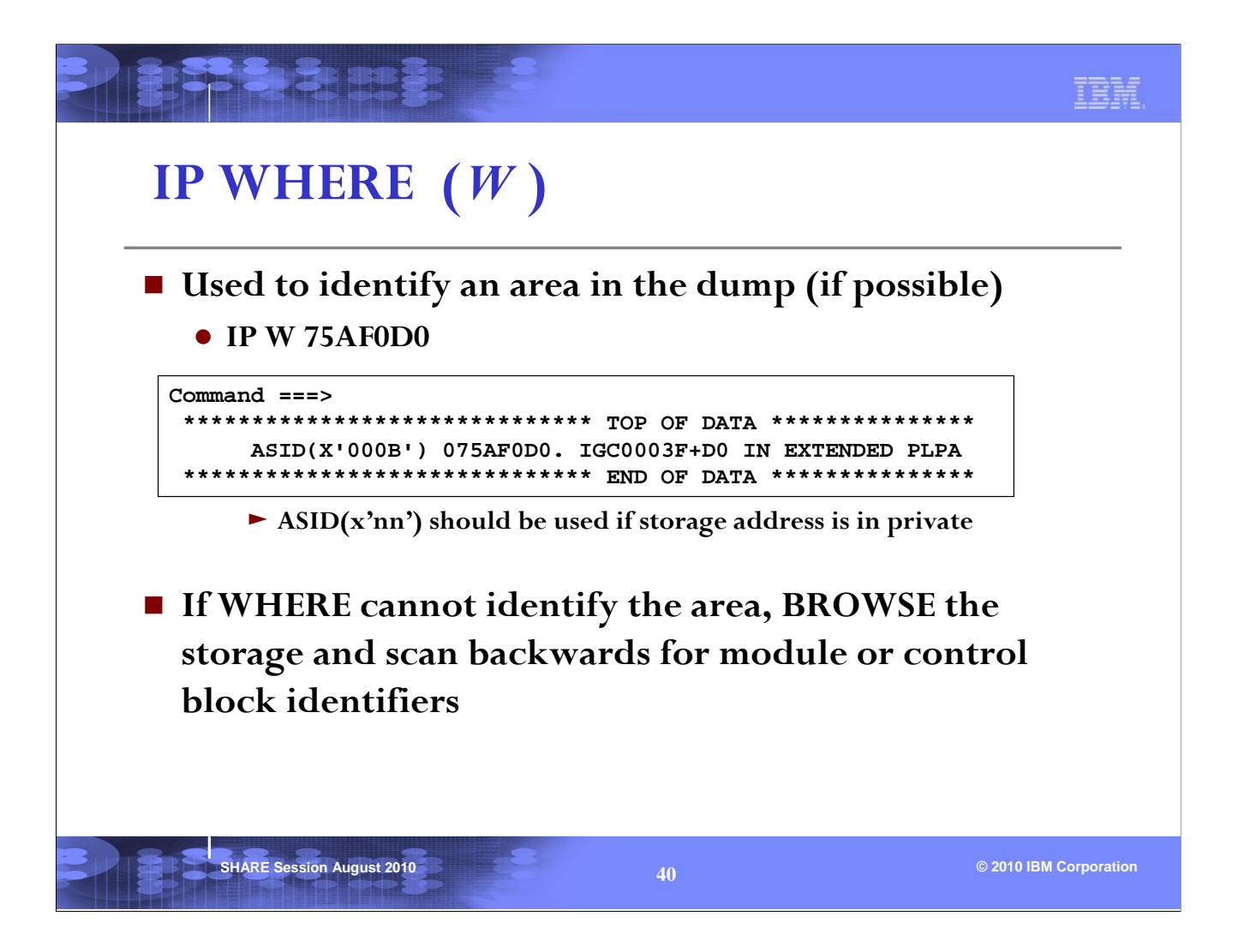

For an address that may point to a module or a common control block, the IPCS WHERE subcommand can be used. Note that the ASID parameter should be used if the address is in private.

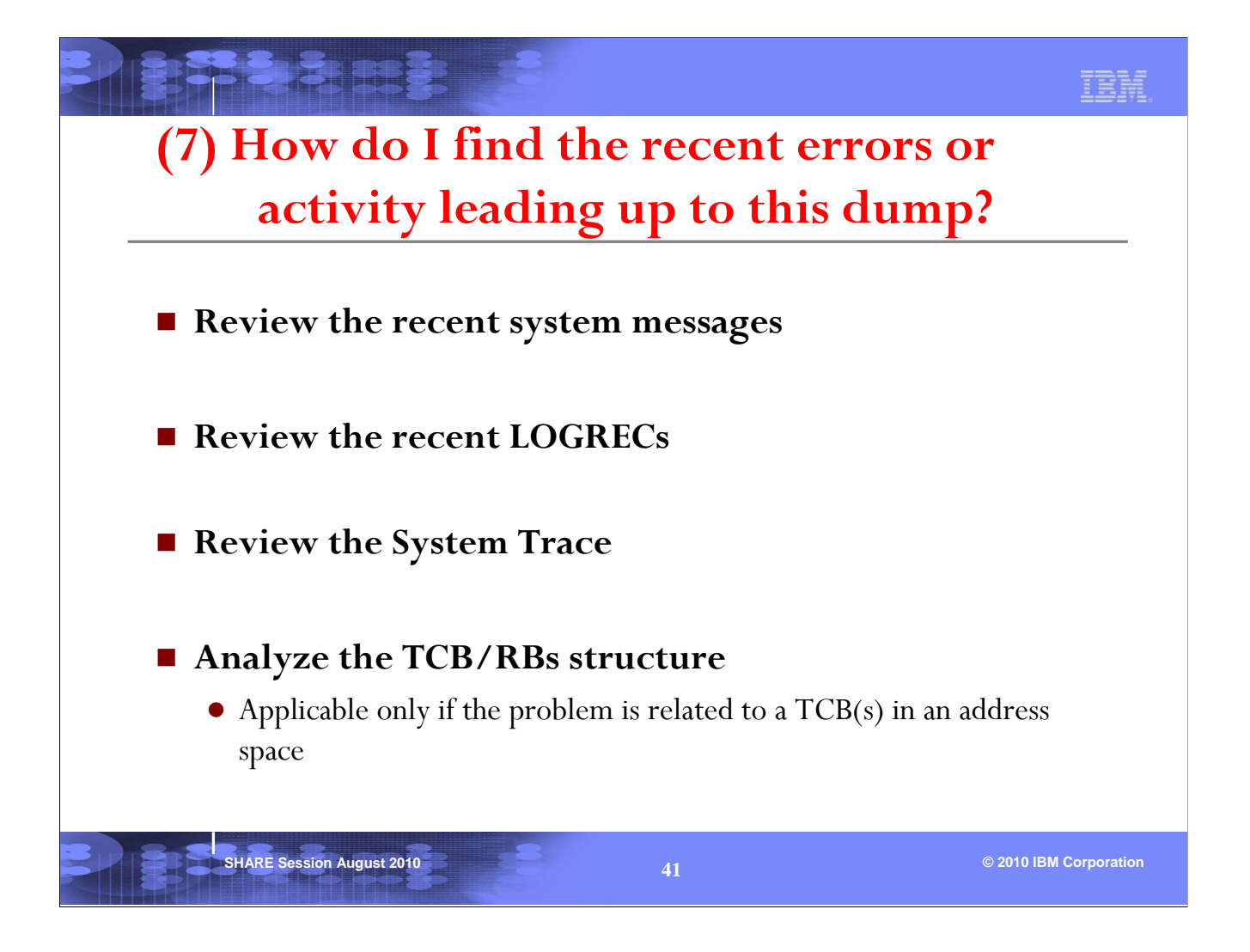

It is always a good practice to find out 'what led up to the problem'. There are a few area in the dump that can help.

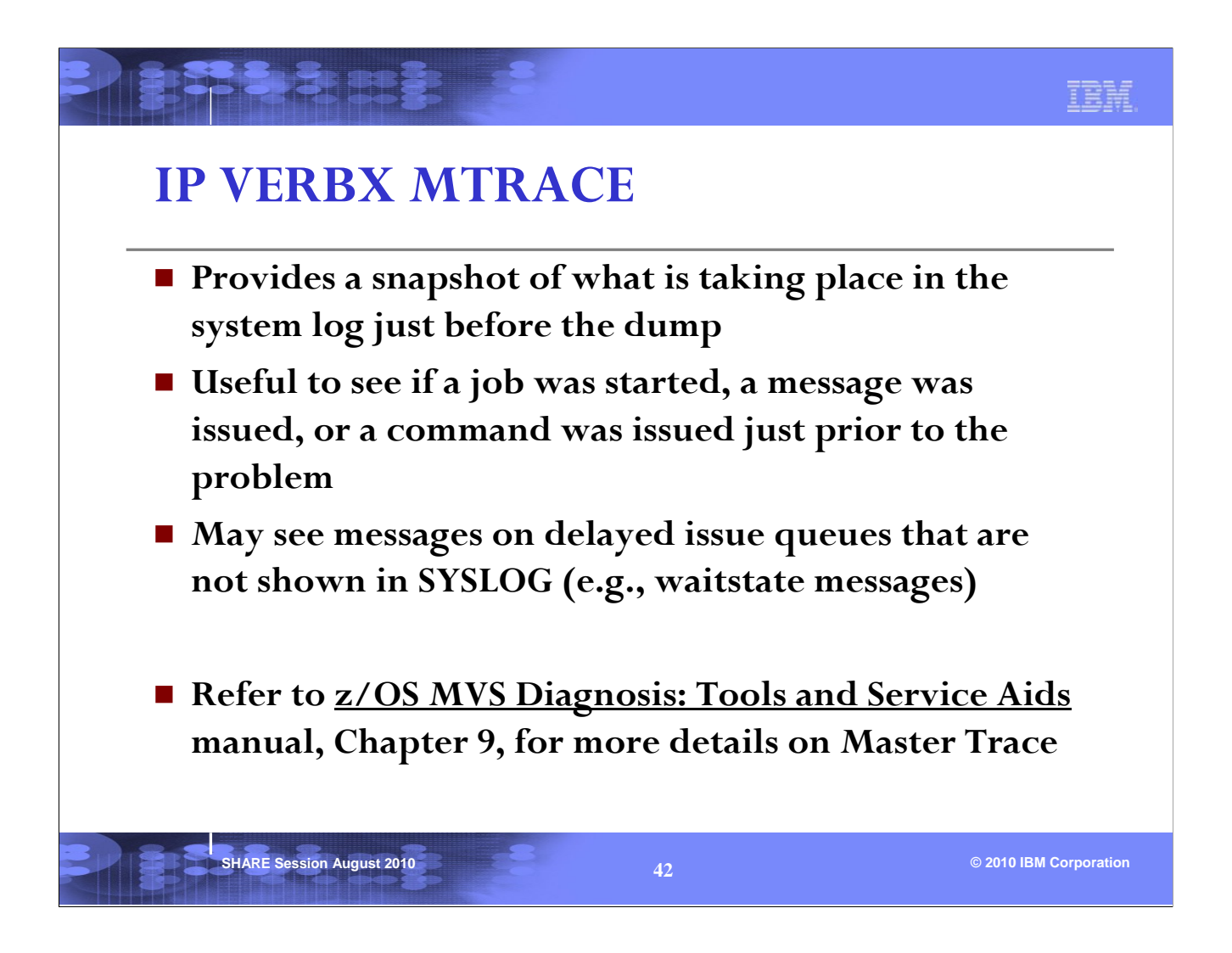

VERBX MTRACE displays the last messages that were issued to SYSLOG leading up to the dump, and may also give an indication of what jobs started just prior to the problem.

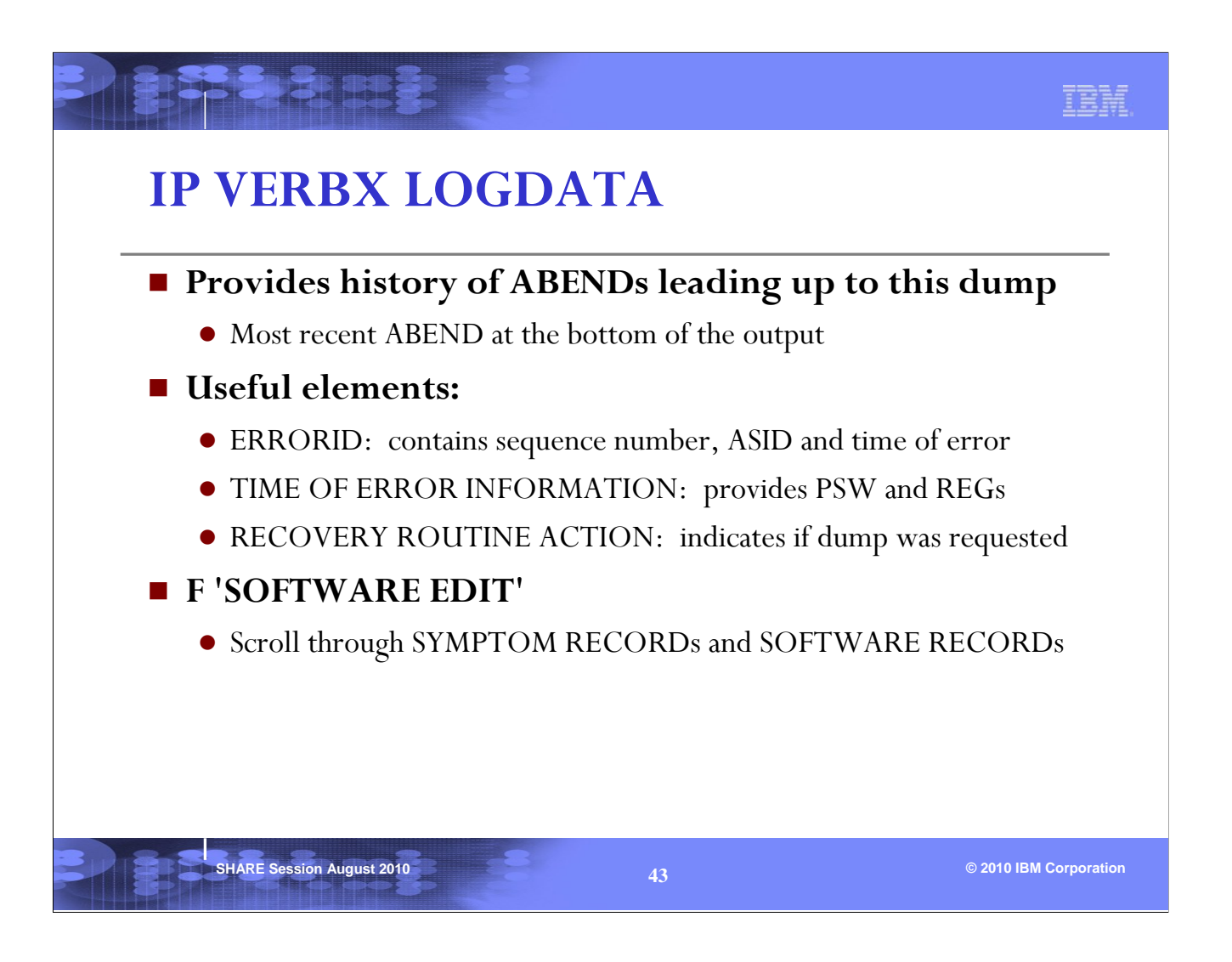

VERBX LOGDATA is useful for reviewing the most recent ABENDs that occurred prior to the dump. The SOFTWARE RECORDs and SYMPTOM RECORDs are often of most value.

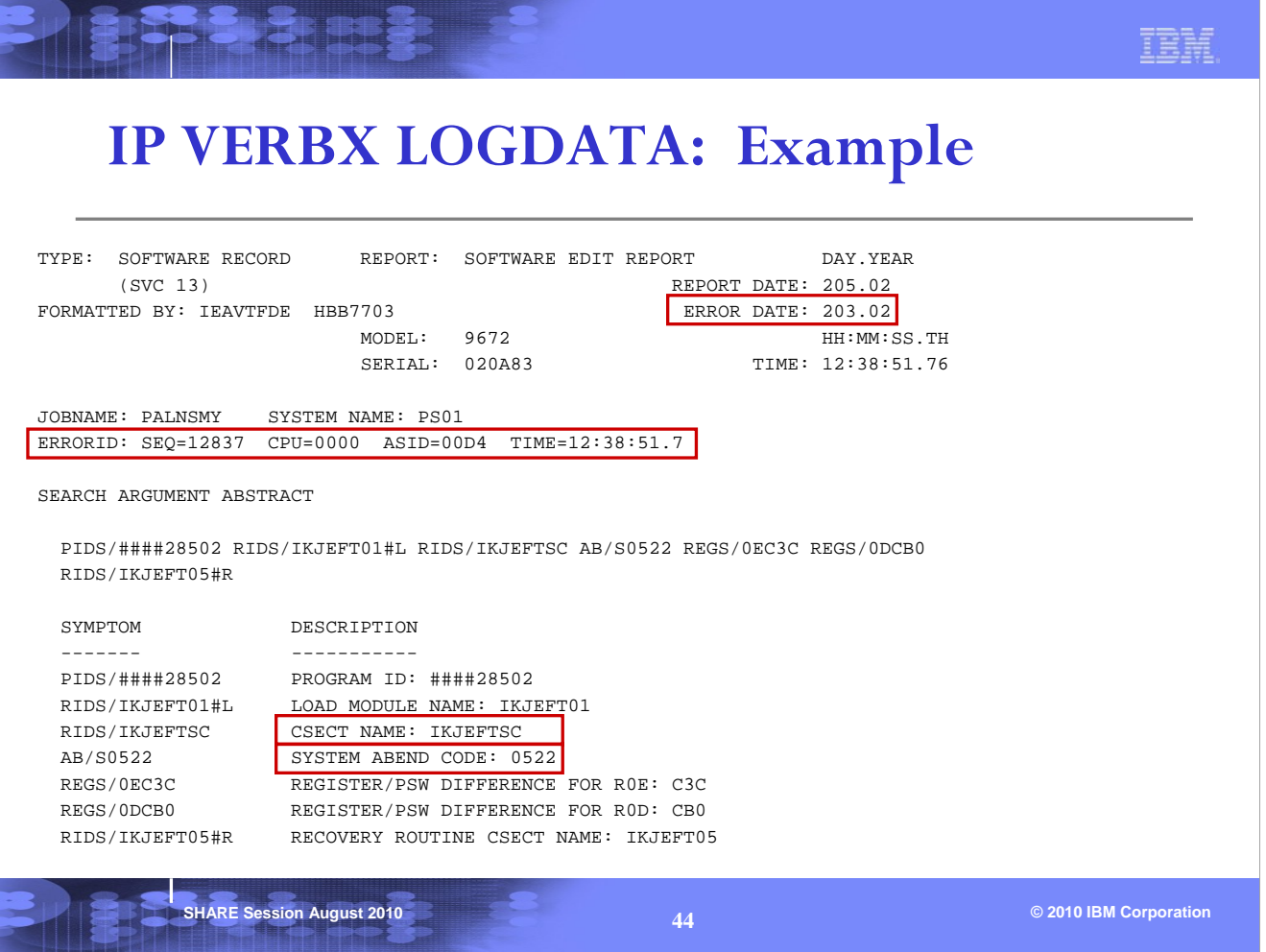

SEQ (sequence number): if sequence numbers are the same for multiple ABEND records, it

indicates that this is the same ABEND being recorded by different recovery routines

- ASID: ASID that encountered the error
- TIME: Time the error occurred

This example is of an abend522 that occurred in TSO csect IKJEFTSC in asid(x'D4') PALNSMY at 12:38:51 on Julian day 203 in the year 2002.

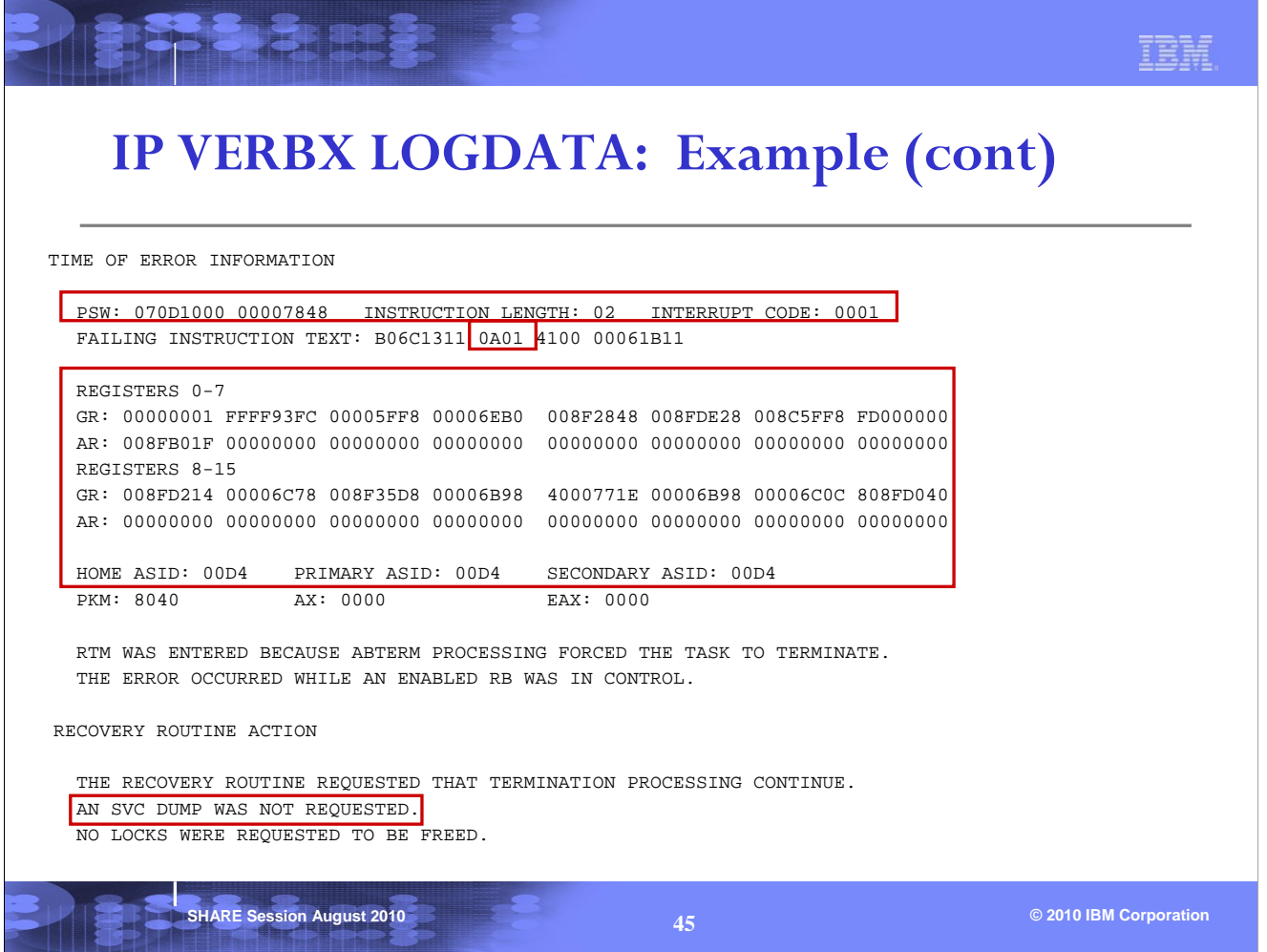

The failing instruction was an SVC 1 (x'0A01') Wait that was issued by PSW address x'7846'. Note that the PSW address x'7848' points after the failing instruction, so we had to back up by the INSTRUCTION LENGTH (02) to find the failing PSW address x'7846' and failing instruction (x'0A01) in the FAILING INSTRUCTION TEXT.

The registers displayed are the registers at the time of the failure (abend522). An SVC dump was not requested by recovery for this abend522.

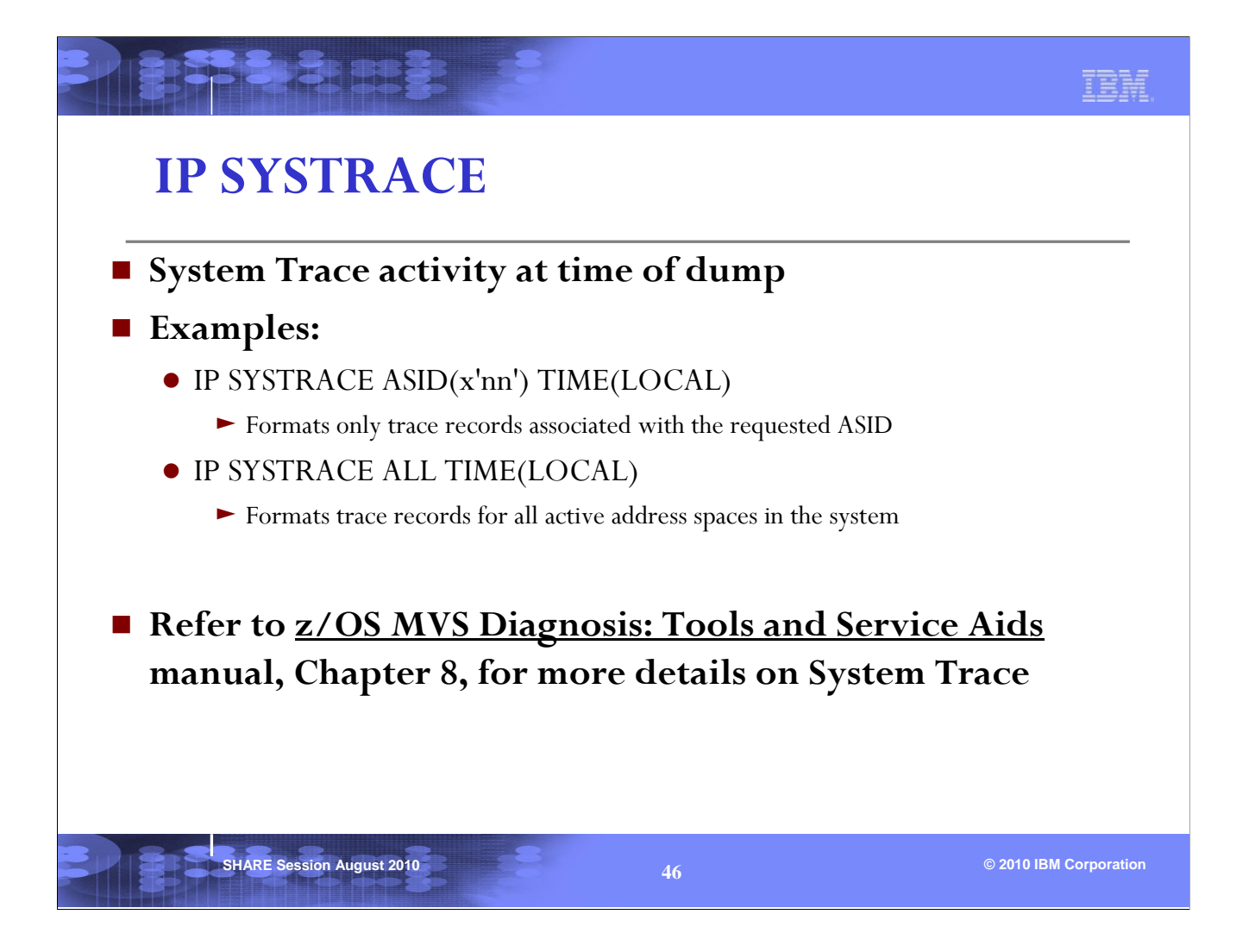

The TIME(LOCAL) parameter converts the time in SYSTRACE to local time. The default is raw timestamps.

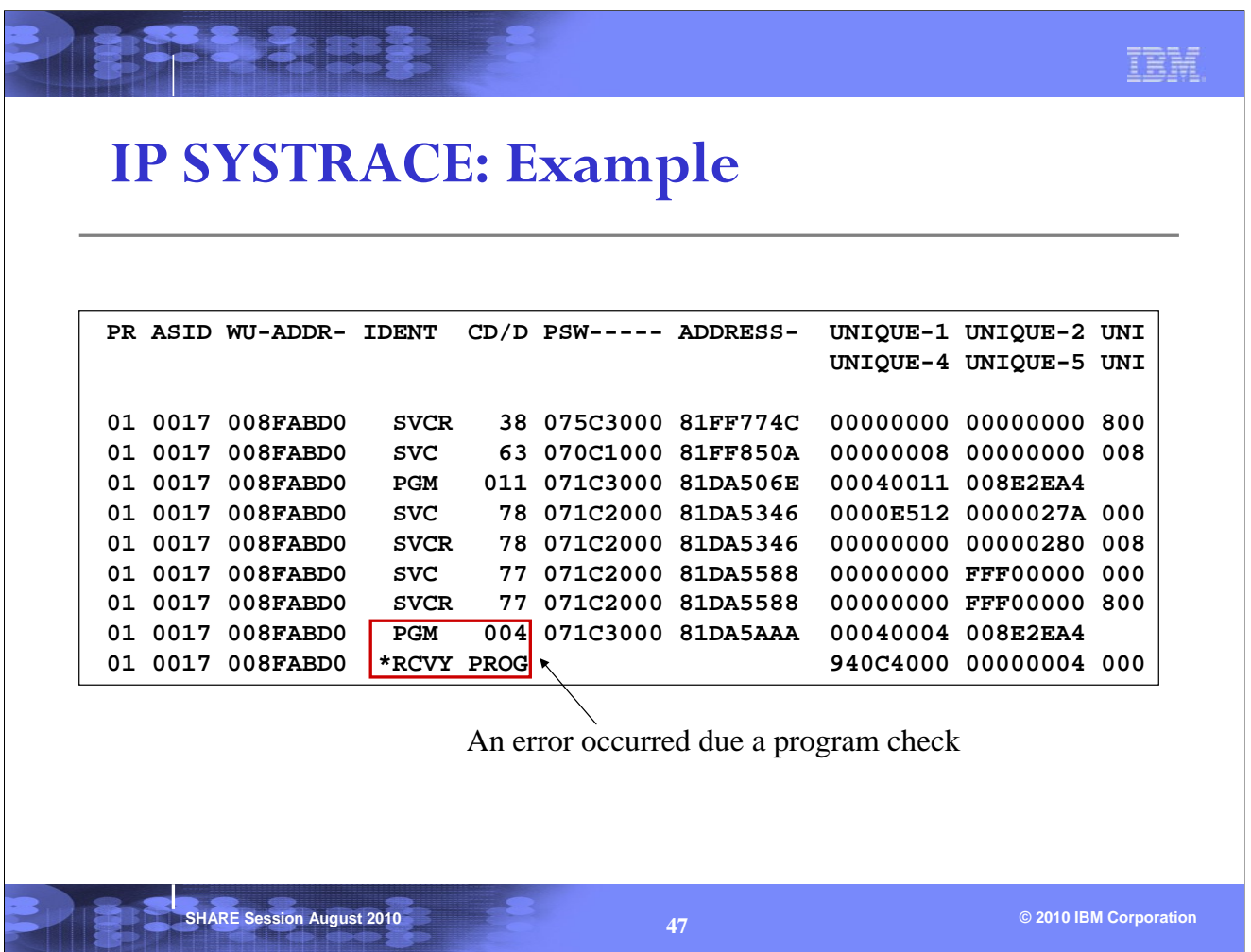

A PGM entry means a program interrupt occurred and a RCVY entry means RTM (Recovery Termination Manager) was entered to process the error. It is always a good practice to look for RCVY entries in the trace table.

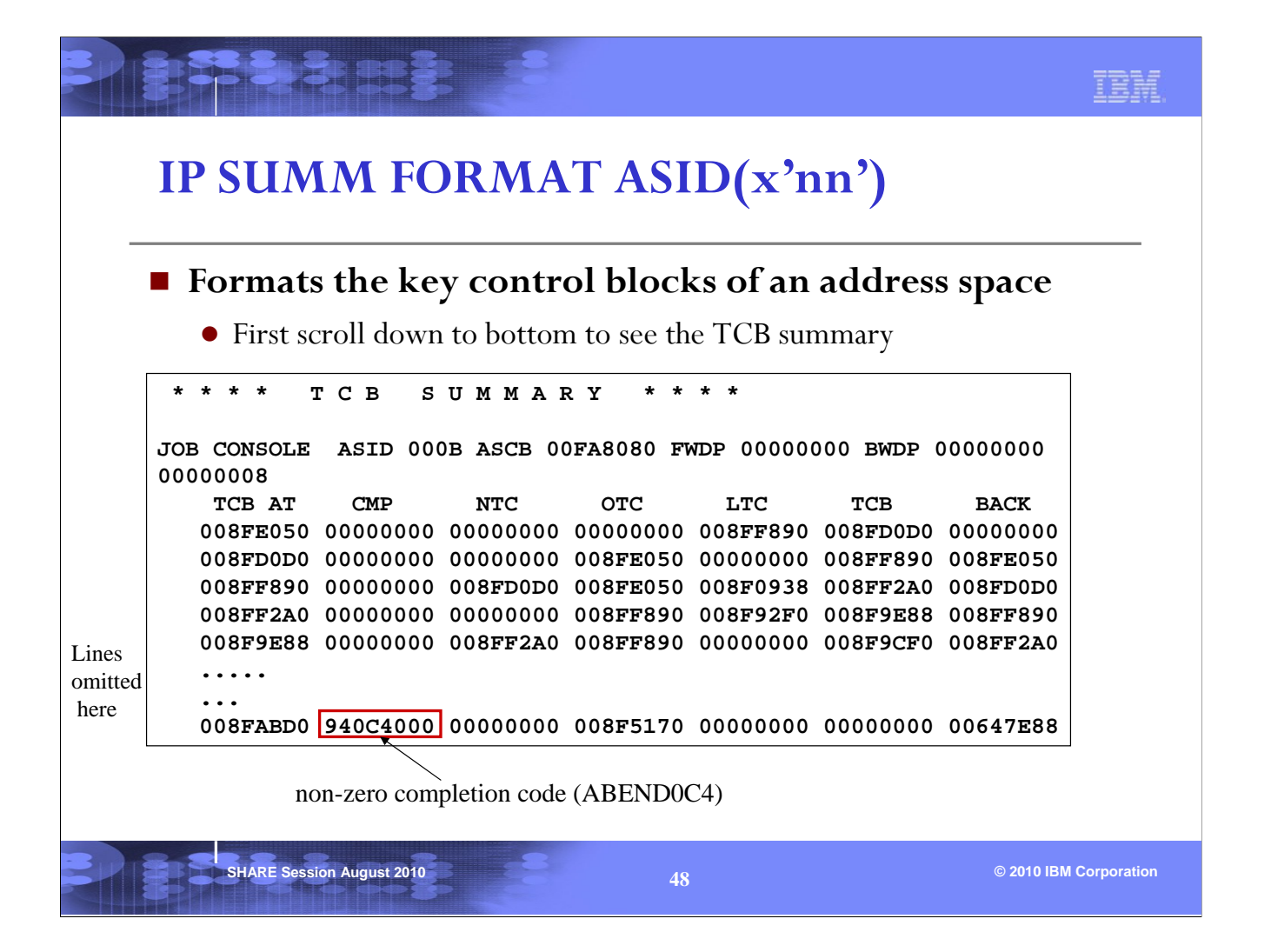

The SUMMARY subcommand can be used to format the control blocks of an address space. The TCBs in the address space should be investigated for any recent errors. At the bottom of the SUMM FORMAT output is the TCB summary. Note any TCBs with non-zero completion code under the CMP field.

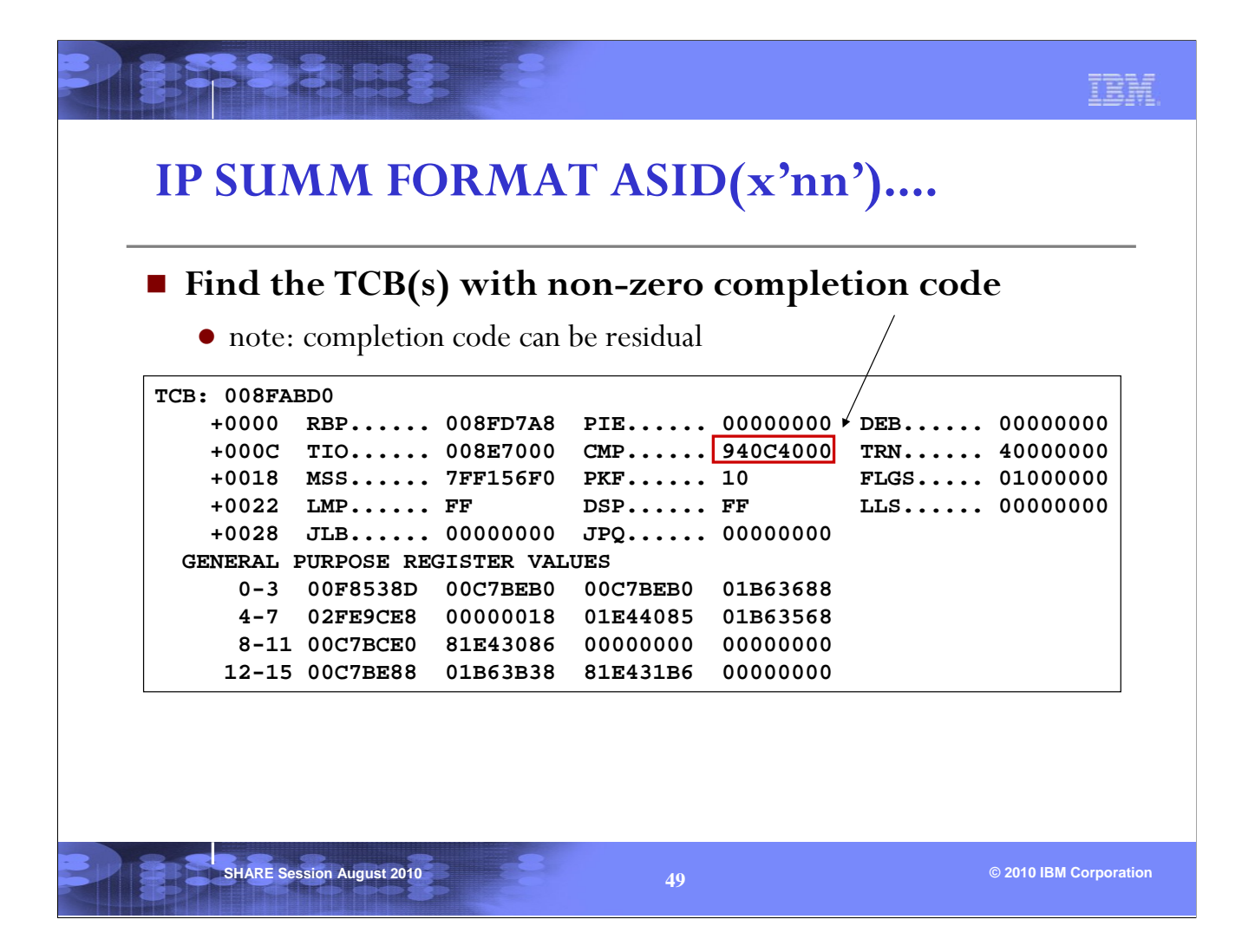

Once you found a TCB with non-zero completion code, you can issue a FIND of 'TCB: 00xxxxxx' from the top of the output to find the TCB. The error under this TCB may be the one causing the dump to be taken. Or it can be a residual completion code.

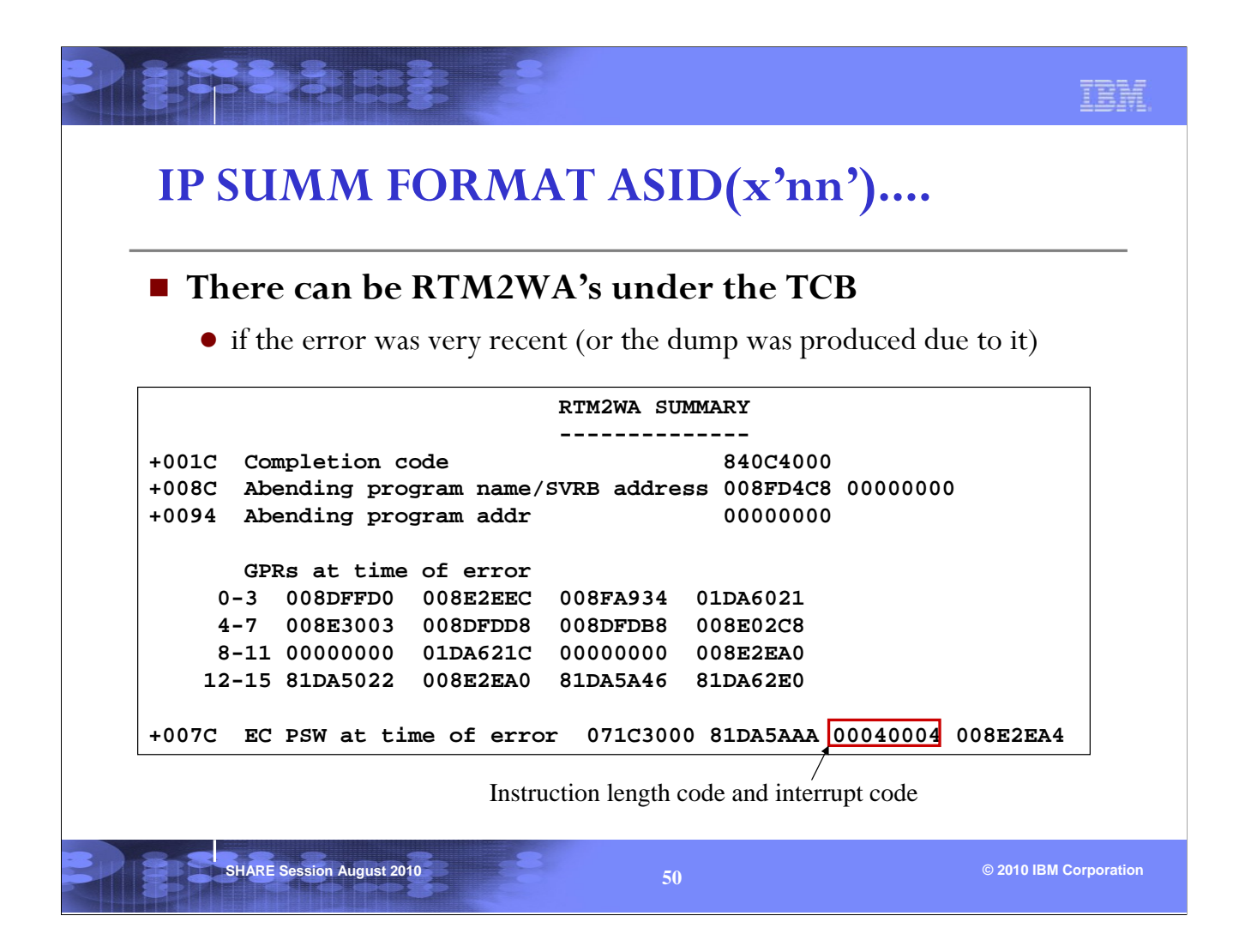

If the TCB is going through recovery processing for the error in the completion code, you will find a RTM2WA (RTM2 Work Area) after the TCB. The above shows the RTM2WA Summary which contains the PSW at time of error and the registers, as well as the instruction length code, interrupt code, and the translation exception address (not applicable in this case since the interrupt code represents a protection exception).

The Translation Exception Address is the address that caused a PIC 10,11,38,39,3A or 3B.

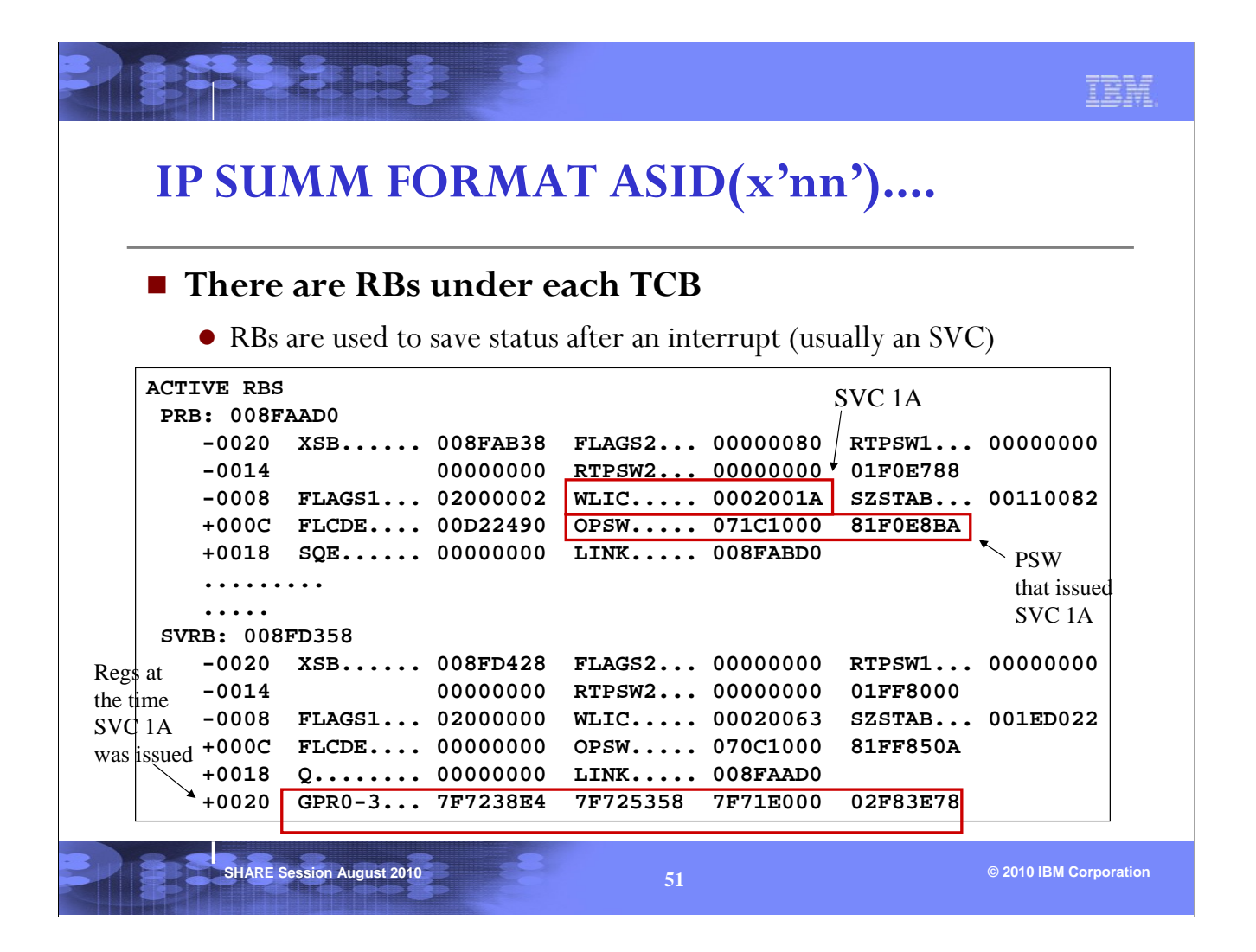

The RBs are used to save status (PSW and Registers) after an interrupt, and can be used to show the recent activity of the TCB.

In the SUMM FORMAT output, RBs are listed in chronological order: oldest RB at the top, most recent RB at the bottom. Note that each TCB has RBs under it, so make sure that you are looking at the right ones. Check RBLINK field (offset x'1C') of the first RB, it contains the TCB address. RBLINK in subsequent RBs points backwards to the previous RB.

In this example, the first RB indicates that an SVC x'1A' (LOCATE SVC) was issued at 1F0E8BA. The WLIC field contains the instruction length code and the interrupt code, and an SVC instruction has a length of 2 bytes. The registers at the time of the SVC x'1A' were saved in the next RB (an SVRB). Then an SVC x'63' (DYNAMIC ALLOCATION SVC) was issued from 1FF850A. The registers at the time of the SVC x'63' were saved in the next SVRB (see next page).

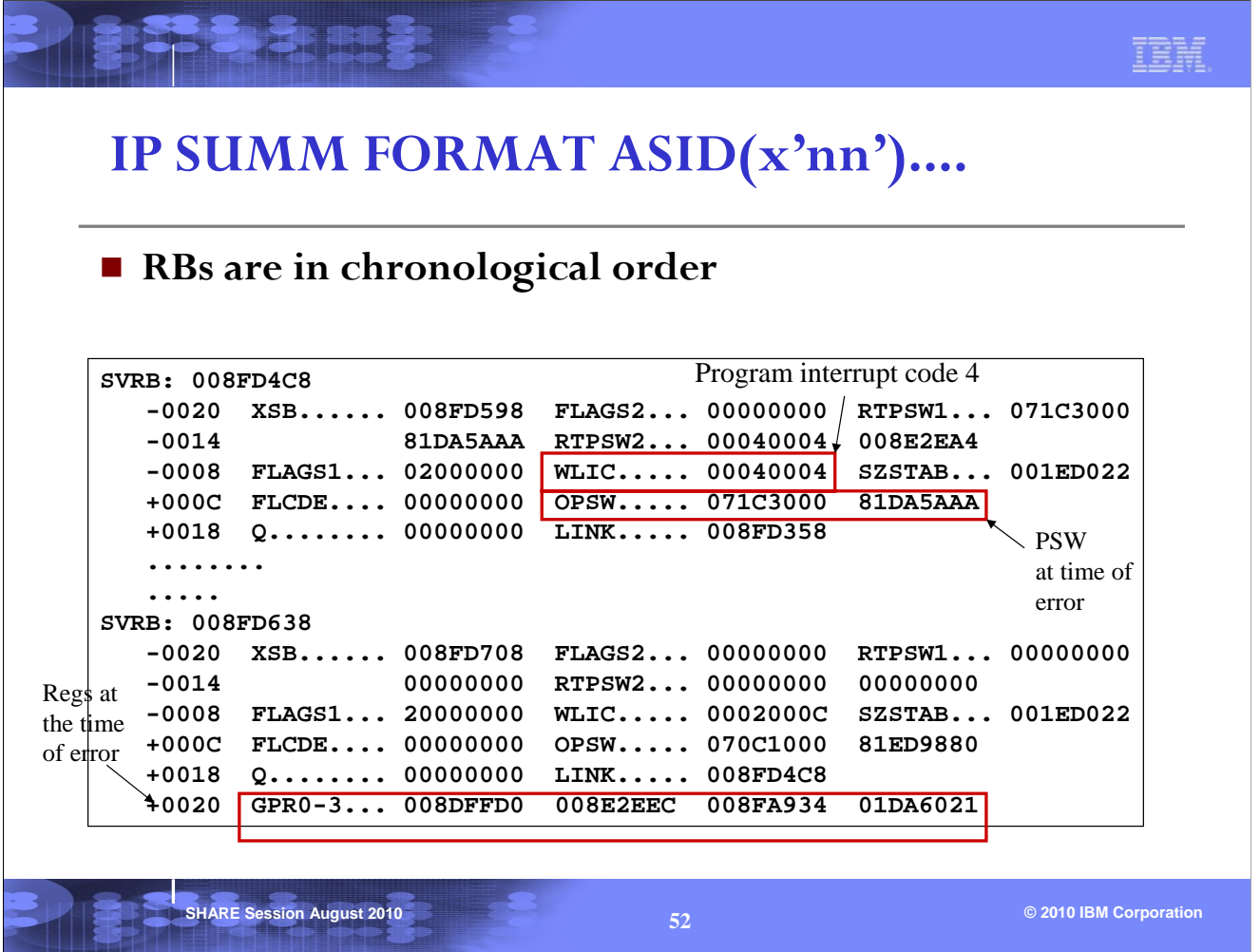

Then under the processing of the SVC x'63', a program check occurred (protection exception) at 1DA5AAA. The WLIC field has 0004004. This does not represent an SVC interrupt because the instruction length is 4. It was a program interrupt. The registers at the time of error were saved in the next SVRB. The second SVRB in the picture represents RTM processing after the PIC 4.

Note that eventually you will reach the bottom RB (the most recent RB). This most recent RB is called the Top RB and is pointed to by TCBRBP (sorry, it is confusing, the Top RB is at the bottom). The registers of the Top RB are saved in the TCB.

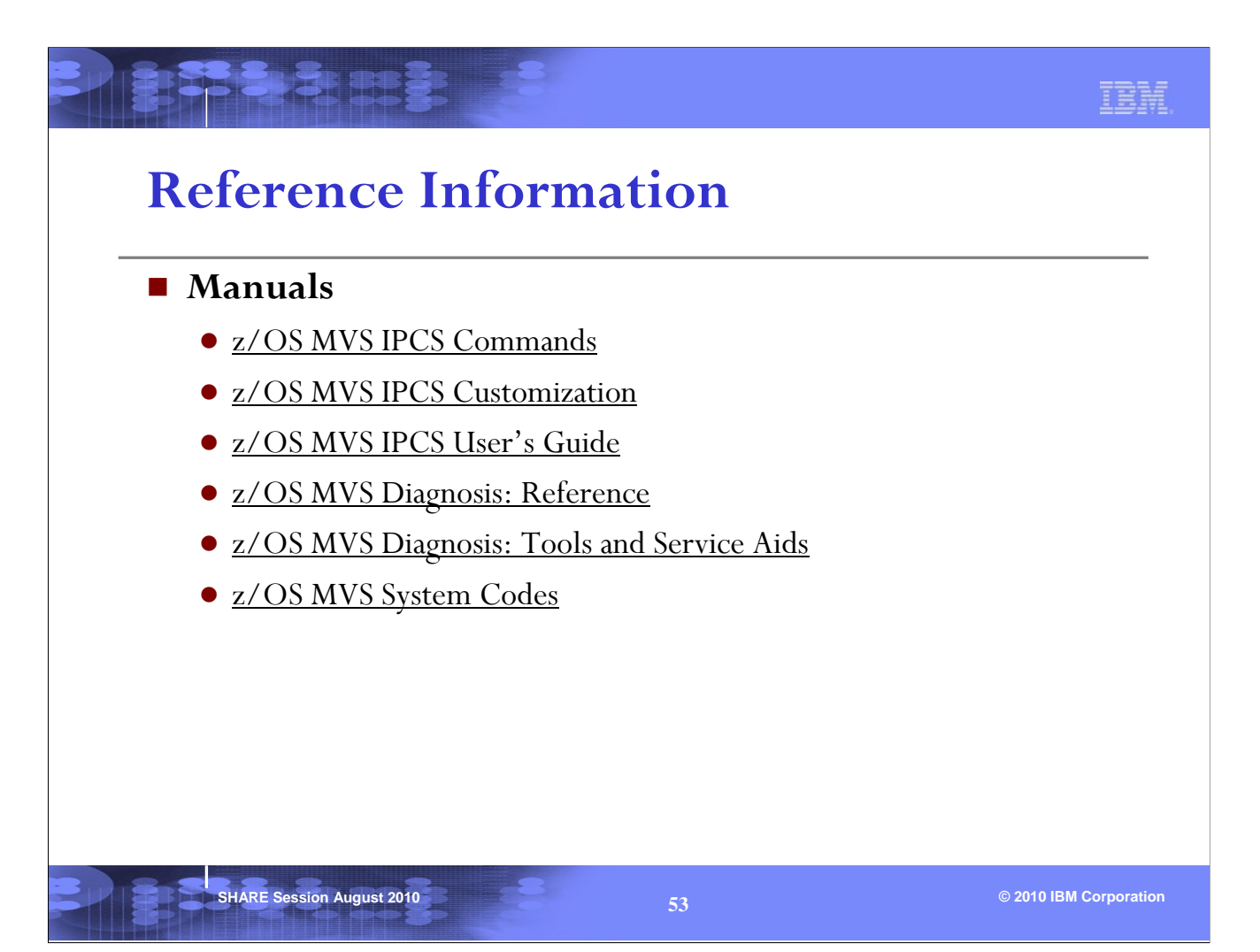

### IBM.

# **Index**

BRANDE S

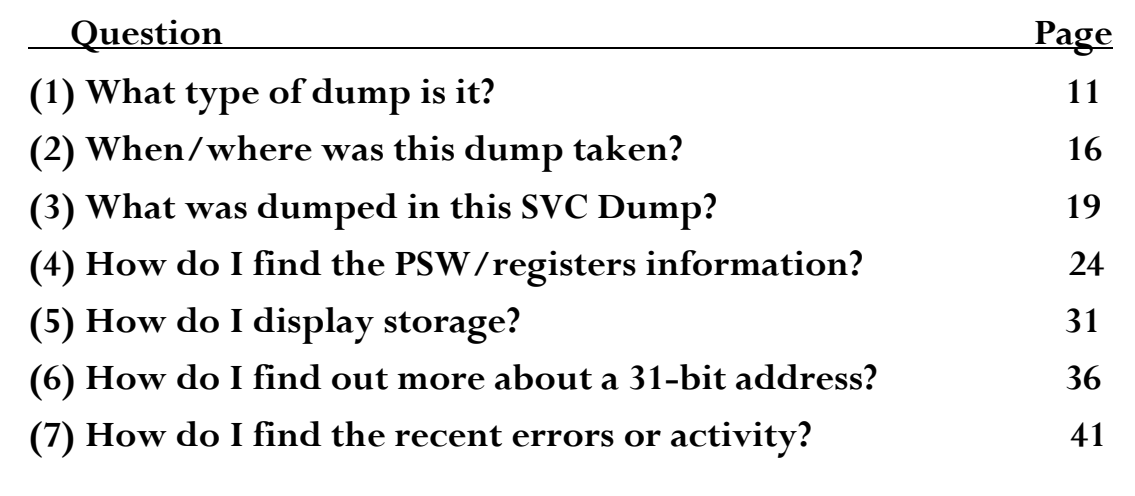

**SHARE Session August 2010 © 2010 IBM Corporation 54**